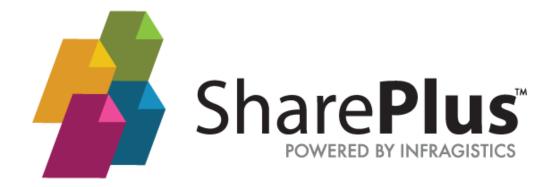

# **Launchpads Developer Guide**

THE INFORMATION CONTAINED IN THIS DOCUMENT IS PROVIDED "AS IS" WITHOUT ANY EXPRESS REPRESENTATIONS OF WARRANTIES. IN ADDITION, INFRAGISTCS, INC. DISCLAIMS ALL IMPLIED REPRESENTATIONS AND WARRANTIES, INCLUDING ANY WARRANTY OF MERCHANTABILITY, FITNESS FOR A PARTICULAR PURPOSE, OR NON-INFRINGEMENT OF THIRD PARTY INTELLECTURAL PROPERTY RIGHTS.

SharePlus™ 4.1 - Launchpads Developer Guide 3.0.2

All text and figures included in this publication are the exclusive property of Infragistics, Inc., and may not be copied, reproduced, or used in any way without the express permission in writing of Infragistics, Inc. Information in this document is subject to change without notice and does not represent a commitment on the part of Infragistics, Inc. may have patents or pending patent applications covering subject matter in this document. The furnishing of this document does not give you any license to these patents except as expressly provided in any written license agreement from Infragistics, Inc.

Infragistics, Inc. and SharePlus are trademarks of Infragistics in the United States and/or other countries.

This document also contains registered trademarks, trademarks and service marks that are owned by their respective owners. Infragistics, Inc. disclaims any responsibility for specifying marks that are owned by their respective companies or organizations.

©2013 Infragistics, Inc. All rights reserved.

# **Table of Contents**

| Table of Contents                         | 3   |
|-------------------------------------------|-----|
| How to Use this Guide                     | 4   |
| Introducing the Launchpads SDK            | 5   |
| Homes and Application Launchpads          | 8   |
| Getting Started                           | 10  |
| Launchpads Deployment                     | 14  |
| Using SharePlus Links                     | 22  |
| Getting Started with the API              | 28  |
| API Scenarios                             | 33  |
| Appendix 1: Restrictions & Considerations | 37  |
| Appendix 2: API Reference                 | 38  |
| Appendix 3: SharePlus Links Reference     | 73  |
| Appendix 4: Document Changelog            | 745 |

# How to Use this Guide

This guide was formatted with the reader in mind, including not only illustrative images and diagrams but also elements like notes and links, in order to highlight/redirect to relevant information.

**Note:** Notes include information that needs to be highlighted, and sometimes tips for the reader.

| <b>About Tables</b> | Details                                                                                               |
|---------------------|----------------------------------------------------------------------------------------------------|
| Importance          | Tables add value for the user by presenting complex data in a user-friendly and more readable format. |

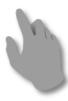

Gesture icons provide a close-to-reality representation for applications with touch-based UI.

# Introducing the Launchpads SDK

## **Overview**

The Launchpads SDK allows you enhance SharePlus user experience by integrating web technologies like HTML, CSS, AND JavaScript into the native User Interface. With that goal in mind, SharePlus provides rich launchpads that can be used as Homes, either offering a customized view of a given site (Site Homes) or displaying content for a SideBar module (Application Home). SharePlus Application Launchpads are developed leveraging modern standard client-side web technologies like HTML5 and jQuery. Because of this, high quality interactions can be achieved by using CSS and JavaScript frameworks. In addition, Application Launchpads can communicate with SharePlus by two means:

- Invoking native SharePlus actions by using S+ links.
- Reading SharePlus data using the JavaScript API.

#### **Main Features**

The following table summarizes the main features of Application Launchpads.

| Feature                     | Description                                                                           |
|-----------------------------|---------------------------------------------------------------------------------------|
| <b>Custom Home Screen</b>   | You can enhance your application's UX, allowing access to personalized Home content.  |
| Launchpads Flexibility      | Easily manage the location, configuration settings, and navigation of your launchpad. |
| <b>Short Learning Curve</b> | The learning curve is really short, you will make rapid progress.                     |
| JavaScript Support          | Access SharePlus functionalities through JavaScript.                                  |

#### **Custom Home Screen**

Building an HTML launchpad to be used as Home is especially powerful. When combined with SharePlus URL Schemes, you can create a rich HTML page with markup, images, CSS, and virtually any content you want to display. This launchpad can contain links to different locations in the application to navigate or open SharePoint content. In addition, high quality interactions can be achieved by using CSS and JavaScript frameworks like JQuery.

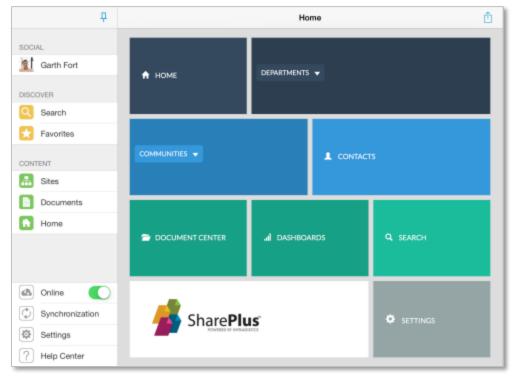

The sample below, inspired by Flipboard, includes JQuery code that gives a different look to the page layout, letting you navigate pages with a swipe gesture. Data is being retrieved from SharePoint through the SharePlus JavaScript API.

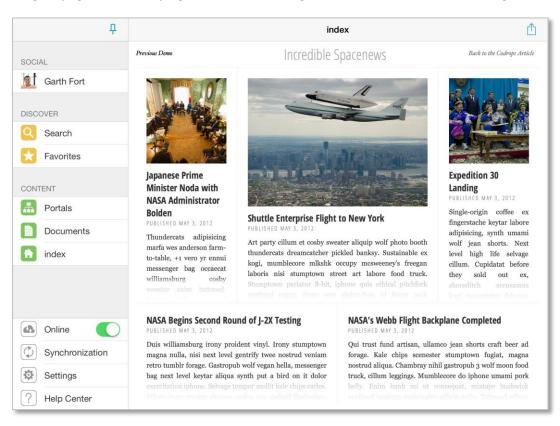

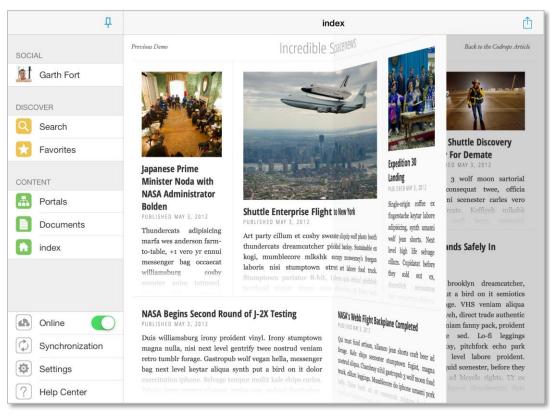

## **Launchpads Flexibility**

Working with URL Schemes, JavaScript APIs, and the configuration settings of Application Launchpads you can achieve many tasks:

#### Remote deployment

Launchpads can be deployed using a centralized location, allowing a quick and easy distribution to all company devices.

#### **Access SharePlus Native Interface**

Use **URL Schemes** to call different actions within SharePlus and present the results on SharePlus native interface.

#### **Extend your launchpad with SharePlus data**

Use the **set of SharePlus JavaScript APIs** to access the SharePlus application, retrieve data from SharePoint, and display the information in your launchpad.

## **Short Learning Curve**

The Application Launchpads feature is not difficult to learn and you don't need further knowledge besides HTML5 and JavaScript. Also, you can use Application Launchpads in combination with URL Schemes and in that scenario you don't even need JavaScript.

# **JavaScript Support**

A set of pre-defined API functions can be accessed through a bridge file (SharePlusBridge) which makes the connection between your code and SharePlus. The **SharePlusBridge** will help you develop meaningful behavior with your implementation. Manage the configuration settings, check the connection status, change your launchpad at run-time, or download application resources from an URL.

For further information see the Introduction section from Application Launchpads API.

# Homes and Application Launchpads

### **Home content**

"Home" refers to the content displayed when accessing a Site Home or the Application Home within SharePlus application. You can configure different types of content to be displayed as Home, i.e., Application Launchpads, ReportPlus dashboards, and PDF files. In addition, a Home can have more than one content assigned, in those cases you are able to switch between different content by using a selector.

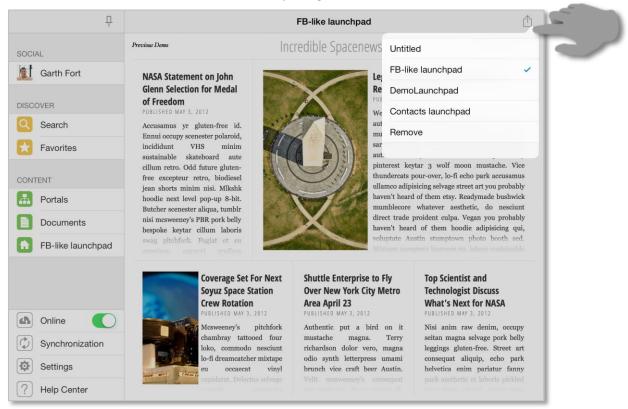

# **Application Launchpads as Home content**

SharePlus provides rich launchpads that can be displayed as home content, either customizing Site Homes or the Application Home.

**Application Home** – Home content can be displayed in SharePlus when accessing the Application Home module in the SideBar. This module can be loaded by default when opening the application from scratch.

**Site Homes** – Portals and sites can both display home content in SharePlus, presenting the user with a customized view for a given site. Site Homes can be pre-configured and shared across sites, displaying different content depending on the SharePoint site's context.

#### Launchpad canvas size

The canvas size where the launchpad is displayed depends on:

- The device orientation
- Whether the SideBar is hidden or not

# **Landscape Orientation**

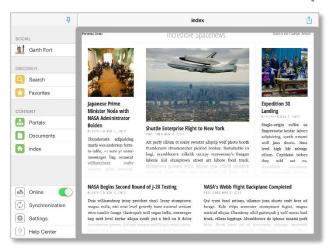

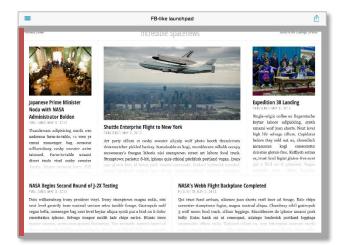

1608 x 1408 px

2048 x 1408 px

### **Portrait Orientation**

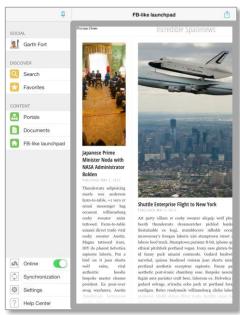

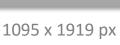

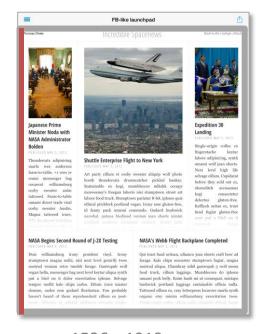

1536 x 1919 px

#### **Launchpad canvas limitations**

In SharePlus you can switch between a visible and hidden SideBar. Because of that, a section of the canvas is always reserved for the swipe gesture that displays a hidden SideBar. That section consists of a 20 px width column located on the left side of the canvas and it is highlighted in red in the images above.

Take into account that launchpads cannot process gestures within that section.

## Introduction

Application Launchpads can be displayed as home content, either customizing Site Homes or the Application Home. A specific file (HTML, webarchive, etc.) is loaded as the launchpad source. The file can be downloaded from a specified static URL or stored inside the SharePlus application. Application Launchpads interact with SharePlus by invoking the application using S+ links or reading SharePlus data using the JavaScript API.

## **Custom HTML page**

Using an HTML page combined with SharePlus **URL Schemes** allows you to include markup, images and CSS (following certain restrictions dictated by the device). This page can contain links to different parts in the application using **URL Schemes** to navigate.

**Note:** When creating a launchpad with more than HTML code (images, sounds, videos), you need to compress your files into a ZIP file.

## **Remote Deployment**

Your launchpad can be downloaded from a **static URL** specified in the Configuration File. The URL location must be **public or** otherwise located **under the same Domain as the Configuration File** to share its credentials. The launchpad can be available offline, and will later synchronize with the URL every time you start SharePlus. Cache is used to avoid downloading the same resource that is referenced by the URL every time. The launchpad is downloaded again when there are changes, though.

# **Creating your First Application Launchpad**

In this procedure you will create a new Application Launchpad, a **custom HTML** page that allows you to navigate to different parts of the SharePlus application, **using URL Schemes**.

#### **Overview**

The process has the following steps:

- 1. Creating a custom launchpad
- 2. Preparing your launchpad for SharePlus
- 3. Displaying your launchpad within SharePlus

### **Steps**

#### 1. Create a custom launchpad

#### a. Start with a custom HTML home page

Create a custom HTML home page that contains a few buttons. These buttons will then navigate to different parts of the application, using URL schemes.

After adding markup, images, and CSS, your custom page may look similar to the following one:

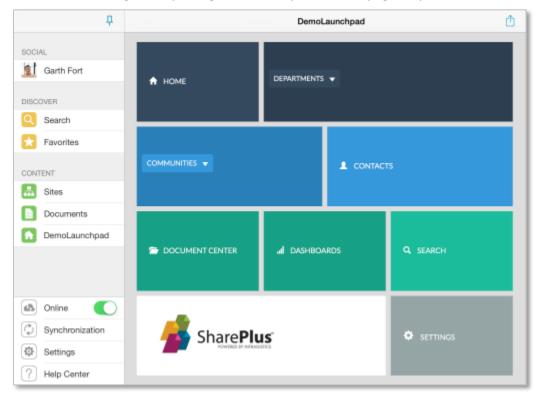

#### b. Add behavior to your HTML page

Using URL Schemes you add behavior to your page by navigating or invoking actions within SharePlus. Below you will find a few buttons with some possible customizations for the launchpad displayed above:

Opening SharePlus Settings.

```
<a class="button" href="splus://?action=settings">SETTINGS</a>
```

Navigating to a static URL

```
<a class="button" href="splus://MySharePointPortal">HOME</a>
```

The navigation to static URLs is recommended. When navigating to a dynamic URL (one that includes JavaScript or PHP scripts) you won't be able to return back to your launchpad.

• Navigating to a Document Library

<a class="button" href="splus://MySharePointPortal/Site/Documents">DOCUMENT CENTER</a>

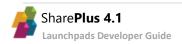

#### Opening an Document

```
<a class="button" href="splus://
MySharePointPortal/Site/Documents/sampleDoc.docx?action=viewdocument">DASHBOARDS</a>
```

For further details about URL Schemes refer to Application Integration in SharePlus Administrator Guide.

#### 2. Prepare your launchpad for SharePlus

#### a. Create a ZIP file

Launchpads packaging and deployment can be done using ZIP files.

- Add files to the compressed file.
   You need all the required files for your launchpad to work, including HTML, JavaScript, CSS, images, and other assets.
- ii. Get the ZIP file ready. Name the file using the .web.zip extension. E.g.: DemoLaunchpad.web.zip. Later in this procedure, you will configure your launchpad using the Add as Home action through the UI. For further details refer to the Launchpads Deployment section.

#### b. Upload your launchpad to SharePoint

Add your launchpad to a document library, making it accessible from the SharePlus application.

**Note:** Launchpad packaging using ZIP files is only available for SharePlus 4.0.4 or later versions. The Webarchive file format can be used in previous versions.

#### 3. Display your launchpad within SharePlus.

#### a. Configure your launchpad as the Application Home

You can manually configure a launchpad as the Application Home through the User Interface.

- i. Access the actions menu for the launchpad item.
   Tap & hold over the launchpad to open the Actions menu and select the Add as Home action.
- ii. Choose where to display your launchpad.You can choose between two targets, Application (Application Home) or This Site (the site where the item is located).

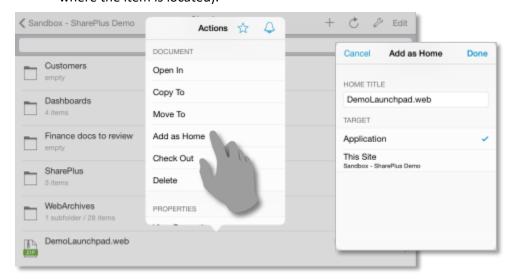

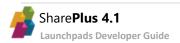

## b. Access your launchpad

Tap over the Application Home module in the SideBar to display your launchpad.

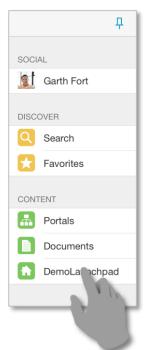

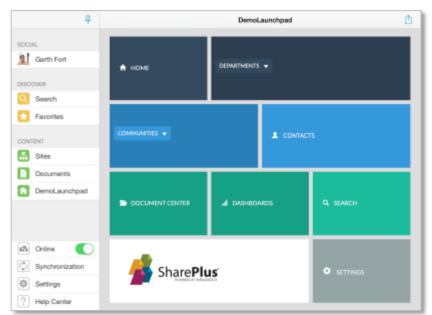

# Launchpads Deployment

Your launchpads can be displayed as home content in different areas of the SharePlus application. The Launchpads deployment process consists on preparing the deployment package and later configuring the package as home content.

# **Preparing Launchpads for Deployment**

Launchpads packaging can be done using:

- ZIP files Only available in SharePlus 4.0.4 or later versions
- Webarchive files To create webarchives you need to use Apple's Safari app.

**Note:** When available, ZIP files are strongly recommended over Webarchive files, as the latter format may present issues with JavaScript code.

### The ZIP Deployment Package

The compressed file should contain all the required files for your launchpad to work, including HTML, JavaScript, CSS, images, and other assets. SharePlus searches the ZIP file for the main HTML page to be displayed, both .html and .htm extensions are supported. The following steps describe how the ZIP file is processed by SharePlus:

- 1. SharePlus searches the main folder for a file named index.html, index.htm, default.html or default.htm.
- 2. If no file was found, SharePlus searches the main folder for any file with .html or .htm extensions.
- 3. If both searches were unsuccessful, SharePlus searches the files in the first subfolder available.

<u>Note:</u> To manually configure ZIP files in-app (using the *Add as Home* action), you need to name this files using the .web.zip extension. E.g.: myLaunchpad.web.zip

# **Configuring Launchpads as Home Content**

#### **About Home Content**

Home content is specified in the Configuration File by creating and configuring Pages, which include one or more elements called View Parts. View Parts are in charge of showing content on the screen when the Home is loaded.

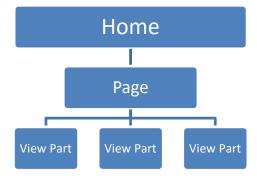

#### **Understanding Pages and View Parts**

In SharePlus, pages are not HTML web pages from a web site. A SharePlus Page is a different matter, it has a name for identification and it is used as a container of elements (View Parts).

Pages are created in the Configuration File and they display Home content by including one or more View Parts. Each View Part can display an Application Launchpad, ReportPlus Dashboard, or a PDF file. When having more than one View Part, the user can swap between them through the User Interface.

View Part 

• Application Launchpads
• ReportPlus Dashboards
• PDF files

#### **View Parts**

They are in charge of displaying content inside a Page, which is displayed on screen when a Home is loaded. There are two types of View Parts OOTB, Application Launchpads and ReportPlus Dashboards. New View Part controllers can be added and configured for a custom application using SharePlus Native SDK.

## **Configuration Summary**

This section will help you set up your launchpads as home content for different areas of the SharePlus application. You can configure a launchpad to be displayed when accessing the Application Home module in the SideBar or any site (Site Home)

The following table lists the available scenarios, additional scenario information is available after the following table.

| Scenario                                   | Details                                                                           | <b>Configuration Method</b>              |
|--------------------------------------------|-----------------------------------------------------------------------------------|------------------------------------------|
| In-App Configuration                       | Configure a Site Home or the Application Home                                     | Actions menu –<br>Add as Home            |
|                                            | through the UI.  Create a Page holding the launchpad and reference                | Configuration File – Pages,              |
| Application Home                           | the PageName in the HomeManagement feature.                                       | HomeManagement                           |
| Site Home  Default Home - Portal and sites | Add an entry to the MobileNavigation list and                                     | Site Configuration a.k.a.                |
|                                            | include the URL to the launchpad.  Configure the default page settings to be used | "MobileNavigation"  Configuration File – |
|                                            | across all the sites of a portal.                                                 | HomeManagement                           |

## **In-App Configuration**

You are able to manually configure a launchpad for a Site Home or the Application Home module through the User Interface.

#### **Steps**

#### 1. Access the Actions menu

Tap & hold over a launchpad to open the Actions menu and select the Add as Home action.

#### 2. Then choose where to display your launchpad

You can choose between two targets, Application (Application Home module) or This Site (the site where the item is located).

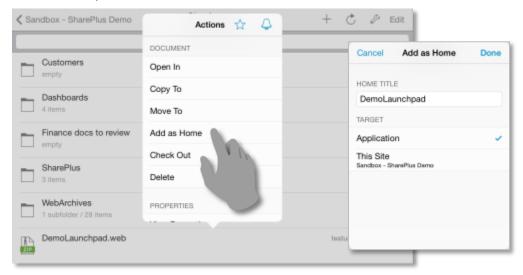

## **Application Home**

The Application Home will be displayed when tapping the module in the SideBar. You can pre-configure this Home in the Configuration File using an already created Page.

#### **Steps Overview**

- 1. Creating a Page that includes an Application Launchpad
- 2. Configuring your launchpad for the Application Home

#### **Steps**

#### 1. Create a Page that includes an Application Launchpad

Define a new page in the Configuration File or use an existing one. You need an Application Launchpad View Part to be specified for the page.

a. Open the Configuration File.Navigate to the Pages section to create a new Page.

b. Define a Page.

#### The three elements are:

- PageName The name used to reference the page when configuring a Home for the application or sites.
- **ShowSelector** Enables/Disables the possibility to select between the different View Parts from a page/view container. Does nothing when there is only one View Part specified.
- **ViewParts** Array of the View Part elements defined for the page.
- c. Specify a View Part containing an Application Launchpad.

  Each page has an array of view Part elements that you must specify.

```
<key>ViewParts</key>
<array>
      <dict>
             <key>ViewControllerID</key>
             <integer>0</integer>
             <key>Title</key>
             <string>customApplicationLaunchpad</string>
             <key>Settings</key>
             <dict>
                    <key>Source</key>
                    <string>Documents/LaunchpadSample.html</string>
                    <key>SourceType</key>
                    <integer>1</integer>
             </dict>
      </dict>
</array>
```

#### The elements are:

- **ViewControllerID** Specifies the ID defined in the app.plist for the View Controller to be used. For Application Launchpads and PDF files the value specified must be 0.
- **Title** Specifies the title to be displayed on the top toolbar for this View Part.

- **Source** Specifies the source location of the launchpad. The source can be an URL or a local path inside the application.
- SourceType Sets the source type of the Application Launchpad. Possible values are:
  - o **0** to reference an URL to download the file
  - 1 to reference a path inside the application, in the application's resource bundle or Local Files if the path starts with "Documents/".

#### **Note on Sources:**

- When loading the launchpad from local files, the path must start with "Documents/". This is a useful approach for debugging and testing new launchpads.
- When downloading the launchpad from a static URL, the URL location must be public or otherwise located under the same Domain than the Configuration File to share its credentials.

#### 2. Configure your launchpad for the Application Home

- a. Open the Configuration File.Navigate to the *HomeManagement* feature in the Features section, to set up your launchpad.
- Reference the Page
   You need to reference the page you created by name in the AppPageName key value.
   The Configuration File should be similar to:

#### The relevant elements are:

- **AppPageName** Defines the page name to be used as Application Home. The page name must match the name of an existing page in the Pages section.
- **ShowMainAreaButton** When true, shows the Application Home button permanently at the top of the Main Screen or "Working Surface".
- ShowNavigatorButton When false, hides the Application Home button in the SideBar.

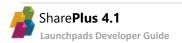

#### **Site Home**

When working with Site Configuration (a.k.a. "MobileNavigation"), the *Home* property allows you to set launchpads as home content for a site. In addition, you are able to configure one or more launchpads for the same site.

Your Site Home can contain an Application Launchpad, a PDF document, a ReportPlus dashboard or any content that can be rendered in a web browser.

| Column    | Туре                | Description                                                                                                    |
|-----------|---------------------|----------------------------------------------------------------------------------------------------|
| Home      | Single line of text | <ul> <li>A list of values separated by comma. Possible values are:</li> <li>An URL - to reference a resource to be loaded.</li> <li>A page name – referencing a PageName key value defined in the Pages section of the Configuration File.</li> <li>"default" - to reference the default SharePlus site view, which is the native view that displays sub-sites, libraries, and lists.</li> </ul> |
| HomeTitle | Single line of text | A list of titles separated by comma, for each of the Home values specified in the <i>Home</i> field respectively.                                                                                                    |

**Note:** The "default" value in the Home column will reference the *DefaultSitePageName* key value if this value was manually changed in the Configuration File.

For further details about the MobileNavigation list refer to Site Configuration aka "MobileNavigation" section in *SharePlus Administrator Guide*.

#### **Default Home – Portal and sites**

In SharePlus, Portals can present a pre-configured launchpad that can be shared with its sites. In this scenario, different content is displayed by the launchpad depending on the site's context.

You can configure a Site Home including a launchpad to be used by default for a portal and all its sites. To achieve this, Portals' Site Homes need to be pre-configured using Pages and Sites in the Configuration File instead of using the MobileNavigation list.

#### **Steps Overview**

- 1. Creating a Page that includes an Application Launchpad
- 2. (Optional) Enabling the default list view for the Portal
- 3. Configuring your launchpad for the Portal's Home
- 4. Defining the Site Home by default (DefaultSitePageName)
- 5. Adjusting inheritance settings (InheritParentPage)

#### Steps

#### 1. Create a Page that includes an Application Launchpad

Define a new page in the Configuration File or use an existing one. You need an Application Launchpad View Part to be specified for the page. For details on how to specify a Page and a View Part including a launchpad see the **Application Home** scenario in this section.

#### 2. (Optional) Enable the default list view for the Portal

When pre-configuring a launchpad as Portal Home, the default content is replaced by the launchpad.

A View Part with SharePlus default list view needs to be added, so you can switch between content (default list view and the launchpad) by using the selector.

**Note:** SharePlus default list view shows all the sub-sites, libraries, and lists for portals or sub-sites. The bottom bar also includes the site's Favorites.

In the Configuration File, the Page with the launchpad should include the following View Part:

#### The elements are:

- **ViewControllerID** Specifies the ID defined in the app.plist for the View Controller to be used. For the default list view the integer value specified must be 2.
- **Title** Specifies the title to be displayed on the top toolbar for this View Part.

#### 3. Configure your launchpad for the Portal's Home

- a. Open the Configuration File.Navigate to your Portal configuration in the Sites section, to set up the launchpad to be used.
- b. Reference the Page in the pre-configured Portal You need to reference the page you created by name (*PageName* key value).

The Configuration File should be similar to:

#### 4. Define the Site Home by default (DefaultSitePageName)

- a. Navigate to the *HomeManagement* feature in the Features.
- b. Reference an existing page by name (PageName key value).

A sample Configuration File snippet illustrating this step is included on the next step.

#### 5. Adjust inheritance settings (InheritParentPage).

Go to *HomeManagement* to enable inheritance between a pre-configured parent site and its sub-sites. The *HomeManagement* feature in the Configuration File should be similar to:

The existing elements are:

- **DefaultSitePageName** References the page to be used as Site Home by default. The page name must match the name of an existing page in the Pages section.
- InheritParentPage When true, sub-sites inherit pre-configured pages from their parent site.

## Introduction

A SharePlus link (S+ Link) is a SharePlus feature which allows users to perform certain actions within SharePlus, invoking these actions from HTML content. A S+ Link is basically a custom URL scheme that starts with **splus://** (HTTP) or **spluss://** (secure HTTPS channel) and is followed by the resource's URL without the HTTP or HTTPS protocols. They can be used to modify the application configuration when building the URL with a set of required parameters.

S+ are useful for a number of application-related behaviors:

- SharePoint Navigation
- Edition
- SharePlus Basic
- Configuration Change
- Search

For more information on any of these, go to Appendix 3 (SharePlus Links Reference section).

## **SharePlus Links Structure**

The structure of SharePlus links always follows this order:

- 1. The link starts with the **scheme** on the left-most of the URL (**splus://** or **spluss://**).
- 2. *If applicable*, it continues with the **referenced resource**. If invoking application actions, you do not need to include any resources.
- 3. If you are working with dynamic webpages (.aspx), parameters can be included in the form of key-value pairs.
- 4. SharePlus actions and their paramters (if any) are locate on the right-most of the URL.

Your resulting URL will look like the following one:

<scheme>://<resource URL>?<resource parameters><SharePlus action and parameters>

<u>Note:</u> A referenced resource may need a parameter named "action". That is not an issue as SharePlus engine searches for the action SharePlus link parameter that is located on the right-most of the URL. The action parameter can start with "?" or "&" depending on the URL, as the first parameter of any URL always starts with "?".

# SharePlus Link Types

As mentioned, there are several ways to use a SharePlus link within the application. Below are some of the most common scenarios:

| <b>Actions Group</b>  | Description                                                                 |
|-----------------------|-----------------------------------------------------------------------------|
| SharePoint Navigation | Navigation to Webs, Lists, Items or Documents                               |
| Edition               | Add/Edit Items or Documents                                                 |
| SharePlus Basic       | Navigation within SharePlus components (e.g., Local Files, Favorites, Help) |

| Configuration Change | Change the Remote Configuration URL or Application Launchpad URL.         |  |
|----------------------|---------------------------------------------------------------------------|--|
| Search               | Open a query through the Advanced List Search or Enterprise Search (Web). |  |

#### **SharePoint Navigation Actions**

When invoking navigation actions to SharePoint Webs or Lists, there are three different modes in which you can access the content:

- InWeb A web view is opened from SharePlus displaying the navigation action.
- InSafari iOS Safari browser is invoked by SharePlus, opening with the navigation action.
- Native (Default mode) The navigation action is displayed within SharePlus

#### **Web Samples**

Navigating to a SharePoint Web, opening Safari and requesting the mode to the user.

```
splus://<portal>/site?action=view&mode=InSafari
splus://<portal>/site/multimedia?action=view&mode=AskUser
```

When navigating sites, the user is prompted to select the mode to be used (SharePlus, Safari, or Web).

#### **List Samples**

• Navigating to a SharePoint List, to the default view and also to a specific List View.

```
splus://<portal>/site/calendar?action=view
splus://<portal>/site/calendar?action=view&viewName=All%20Events
```

Browsing a list's folder contents, both samples below can be used indistinctly.

```
splus://<portal>/site/Shared%20Documents/RSS%20Samples
splus://<portal>/site/Shared%20Documents/RSS%20Samples?action=query
```

#### **Item Sample**

Navigating to the details of an item.

```
splus://<portal>/site/Tasks/ID=4
```

#### **Document Samples**

Navigating to the details of a SharePoint Document.

```
splus://<portal>/site/multimedia/Far%20Away.mp3
```

• Opening a SharePoint Document.

splus://<portal>/site/multimedia/Away.mp3?action=viewdocument

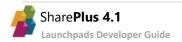

#### **Editing Actions**

These actions may include initial field values to be loaded when opening the SharePoint Add/Edit view. When initial field values are included, there are three important considerations:

- The *field names* must match the names used in SharePoint, including the ows\_prefix.
- All *field values* must be URL escaped.
- All field values must be included in a specific format, as shown below.

| Field type                                                           | Format                                                             | Examples                                                                                                    |
|----------------------------------------------------------------------|--------------------------------------------------------------------|----------------------------------------------------------------------------------------------------|
| Single/Multiple<br>lines of text,<br>Numbers, Currency,<br>Hyperlink | These values need no format.                                       | Text:  ows_TextField=Text%20Value  Number:  ows_NumberField=15                                                                                                    |
| Choice                                                               | Values must be separated by ";#" characters (%3B%23 when escaped). | <pre>Single:   ows_ChoiceField=%3B%23Value1%3B%23   (Non-escaped: ows_ChoiceField=;#Value1;# )  Multi:   ows_ChoiceField=%3B%23Value1%3B%23Value2%3B%23   (Non-esc: ows_ChoiceField;#Value1;#Value2;#)</pre> |
| Lookup,<br>Person or Group                                           | ItemID;#Name                                                       | <pre>ows_LookupField=103%3B%23Test (Non-escaped: ows_LookupField =103;#Test)</pre>                                                                                                    |
| Date and Time                                                        | yyyy-MM-dd'T'HH:mm:ss'Z'                                           | ows_DateField=2012-12-27T16%3A15%3A31Z<br>(Non-esc: ows_DateField =2012-12-27T16:15:31Z)                                                                                                    |
| Yes/No                                                               | TRUE or FALSE                                                      | ows_YesNoField=TRUE                                                                                                    |

#### Samples

• Adding a new SharePoint Item or Document.

```
splus://<portal>/site/multimedia/Away.mp3?action=additem
&contenttype=audio

splus://<portal>/site/multimedia/Home.mp3?action=additem
&contenttype=audio&ows_comments=Added%20with%20URL%20schemes
```

Editing a new SharePoint Document.

```
splus://<portal>/site/multimedia/Away.mp3?action=edititem
splus://<portal>/site/multimedia/Away.mp3?action=edititem
&ows_title=New%20title
```

#### **SharePlus Application Actions**

• Invoking a SharePlus component.

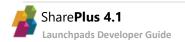

```
splus://?action=localfiles&folder=Logs

splus://?action=favorites

splus://?action=settings

splus://?action=help

splus://?action=feedback
```

#### **Configuration Change Actions**

These actions let you modify the application's configuration and the Application Launchpad's source when included in the Application Home. The *URLSchemes* feature and its settings *AllowConfigurationUpdate* and *AllowWebDashboardUpdate* respectively must be enabled in the application's configuration (Configuration File) for these actions to work.

#### Samples

Modifying the Remote Configuration section

splus://?action=configurationURL&url=
https%3A%2F%2Fportal%2FConfigurationFiles%2FCustomConfiguration.plist

• Modifying the source of an Application Launchpad in the Application Home

splus://?action=webdashboard&source=http%3A%2F%2Fportal%2Fsite%2FSiteAssets%2FCustomLaunchpa
d.webarchive&title=MyLaunchpad

| Values | Description                                                                      |
|--------|----------------------------------------------------------------------------------|
| source | The URL to the dashboard resource or the local path to an existing web resource. |
|        | An empty value will disable the Application Launchpad feature.                   |
| title  | This is an optional value and sets the new title for the dashboard.              |

#### **Search Actions**

Using these actions you can open a query to a list in the Advanced List Search, as you would from the UI. The Advanced Search feature filters items by the specified fields' value, using a specific operator. Only one field can be filtered at a time. E.g., ows\_Title:contains(SharePlus)

Format to be used:

fieldname:operator(value)

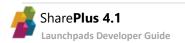

| Operators      | Description                                           |
|----------------|-------------------------------------------------------|
| equals         | The field value must be exactly the same              |
| notequals      | The field value must be different                     |
| greater        | The field value must be greater                       |
| greaterorequal | The field value must be greater or equal              |
| lower          | The field value must be lower                         |
| lowerorequal   | The field value must be lower or equal                |
| isnull         | The field value must not be specified ( isnull() )    |
| isnotnull      | The field value must not be specified ( isnotnull() ) |
| beginswith     | The field value must start with the value specified   |
| contains       | The field value must contain the value specified      |

The Search Module (Enterprise) can also be opened from a search action, and search queries can be constructed using the keyword query syntax. Advanced filtering can be achieved through property restrictions, for further details refer to the <a href="Property Restriction Keyword Queries">Property Restriction Keyword Queries</a> MSDN article.

#### Samples

• Performing a search in the Search Module on a specific site.

```
splus://<portal>/site?action=search
splus://<portal>/site?action=search&query=pdf
```

Performing a custom search on a SharePoint List.

splus://<portal>/site/multimedia?action=query&filter=ows\_Title:contains(Text)&filtertitle=Tex
t%20Filter&includesubfolders=true

# Integrating SharePlus Links to your Application Launchpad

Following this procedure, you will be able to add S+ links with different functionalities to your Launchpad (adding a direct link to a document, site or list or even launching a detailed search within a site).

#### **Overview**

The process has 2 required steps:

- 1. Defining the S+ link type you will use
- 2. Enabling the SharePlus link in the index.html file
- 3. (Optional) Testing the resulting link within the Launchpad

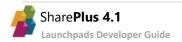

### **Steps**

#### 1. Define the S+ link type you will use

The URL structure is a different one for each SharePlus link type; therefore, choose the one that is most suitable to your needs.

#### 2. Enable the S+ link in the index.html file

The SharePlus link needs to be included in the index.html file.

- a. Locate the place where you want the S+ link and create the link URL structure you need, including resources, parameters, and SharePlus actions.
- b. Include the S+ link. Remember to use splus or spluss (as applicable) instead of HTTP/HTTPS.

#### 3. (Optional) Test the resulting link within the Launchpad

Make sure the S+ link is working as expected by testing your Launchpad.

## **SharePlus Link Samples**

| Invoking actions                            | S+ link                                                                       |
|---------------------------------------------|-------------------------------------------------------------------------------|
| over a SharePoint resource                  | splus://portal/site/library/document.docx?action=view&mode=InSafari           |
| over a dynamic web page                     | splus://dynamicWebServer/page.aspx?color=red&action=view&mode=InSafari        |
| over a ReportPlus dashboard with parameters | splus://portal/site/library/reportPlusDashboard.rplus?country=USA&action=view |
| a SharePlus application action              | splus://?action=settings                                                      |

## **URL Encoding**

When working with SharePlus links, if the resource URL or the action's parameters include special characters that are not part of the ASCII character-set, you need to encode them.

For example, "=" must be replaced with "%3d".

You can encode/decode URL using free tools like http://meyerweb.com/eric/tools/dencoder/

# Getting Started with the API

## Introduction

A bridge file called SharePlusBridge allows **communication between SharePlus and your Application Launchpads.**SharePlusBridge.js is a JavaScript file that includes a number of pre-defined APIs that you will use to achieve specific and controlled behavior. It is included in the WebDashboard section of the SharePlus Configuration File.

## **SPlus Prefix**

The SPlus prefix is always used to invoke the API and is placed before the methods.

```
SPlus.List.getItems(listUrl, viewName, fieldsValuesArray, onSuccess, onError, onCancel)
```

#### **SharePlusOnLoad**

When an Application Launchpad has finished loading, a function is called to notify that the launchpad is ready and JavaScript functions are enabled. That function is *SharePlusOnLoad* and it allows you, for example, to load any custom settings that your launchpad may need.

# Integrating the SharePlusBridge to your Application Launchpad

With this procedure, you will add functionality to a launchpad displaying contact items from a list in SharePoint. You will use one of the pre-defined set APIs (*List.getItems*) and learn how to make the connection from your launchpad to the bridge.

#### **Overview**

The process has 4 required steps:

- 1. Enabling the bridge in the Configuration File
- 2. Add a custom HTML page to be used as launchpad
- 3. (Optional) Including the SharePlusOnLoad function
- 4. Adding JavaScript to your launchpad
- 5. (Optional) Checking connection and URL availability
- 6. Displaying your launchpad within SharePlus

#### **Steps**

- 1. Enable the bridge in the Configuration File
  - a. Open the Configuration File.
  - b. Navigate to the WebDashboard feature.
  - c. Enable the BridgeEnabled property.

This is necessary as you will use the SharePlusBridge in this example.

#### 2. Add a custom HTML page to be used as launchpad

In this example, you will create a launchpad that communicates with <u>List.getItems</u> API function to retrieve information from the Contacts list in SharePoint's Demo site. These contact items will be displayed in a table in your custom launchpad. The URL Scheme to navigate to the list within SharePlus is also included.

The JavaScript code can be invoked from a button's event, as shown in the following code snippet:

```
<html>
      <head>
           <script type=text/javascript>
           //JavaScript code to be included next...
           </script>
      </head>
      <body>
           <h2>Contacts List - Application Launchpad</h2>
           Navigate to the Contacts List (URL Schemes):<br/>
           splus://spdemo.infragistics.com/demo/Lists/Contacts<br>
           <h3>List items</h3>
           <button onclick="javascript:getListItems()">Get Items</button><br>
           </body>
</html>
```

Keep in mind that if a link to a SharePoint site is included in the HTML, that site **must** be configured within SharePlus before the content can be accessed.

The HTML page used as Application Launchpad should look similar to this:

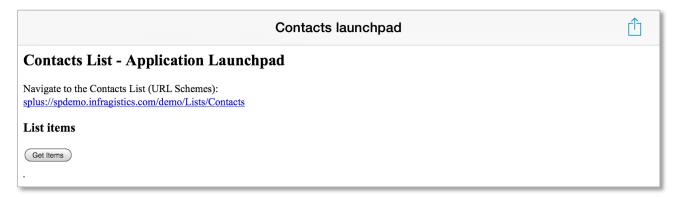

#### 3. (Optional) Include the SharePlusOnLoad function

This function is called to notify that the launchpad is loaded and JavaScript functions are enabled. You could include JavaScript code here to add logic that needs to be executed before the launchpad is displayed. For example, you can load custom settings or check if there is a working connection as shown below.

#### 4. Adding JavaScript to your launchpad

You will call the List.getItems method from the API, in order to get items from a SharePoint list.

a. Get the required information ready.

The method receives the following parameters:

- URL to the SharePoint site
- Name of the SharePoint list view
- Array of field values to be retrieved from each item
- A success callback function that receives an Array with the items.
- An error callback function that receives a JavaScript Object with the error description
- A cancel callback function that receives a JavaScript Object with relevant information

Syntax of the API method:

```
SPlus.List.getItems(listUrl, viewName, fieldsValuesArray, onSuccess, onError, onCancel)
```

The code for specifying the *URL*, *viewName*, and *fields* parameters should be similar to the following code snippet:

```
var listUrl = 'http://spdemo.infragistics.com/demo/Lists/Contacts';
var viewName = 'All Contacts';
var fieldsArray = ['ows_Title','ows_FirstName','ows_Email','ows_Company'];
```

b. Call the List.getItems API method.

From your JavaScript code, you will call the bridge's <u>List.getItems</u> method, passing all required parameters including the implementation of the callback functions. Should be similar to the following code snippet:

```
SPlus.List.getItems(listUrl, viewName, fieldsValuesArray, function (items) {
    //Loop through all the existing items
    for(var i = 0; i < items.length; i++) {
        //Get a reference to the item and all its fields
        var item = items[i];
        var title = item['ows_Title#displayValue'];
        ...

        //TODO: Add the item fields to the table in the launchpad
    }
}, function (errorResponse) {
        SPlus.Utility.showMessage('ERROR: SPlus.List.getItems',
        errorResponse['error#displayValue']);
}, function (cancelResponse) {
        SPlus.Utility.showMessage('CANCEL: SPlus.List.getItems', cancelResponse);
});</pre>
```

Complete JavaScript code to be invoked from the button should be similar to the following code snippet:

```
function getListItems() {
     var viewName = 'All Contacts';
     var listUrl = 'http://spdemo.infragistics.com/demo/Lists/Contacts';
     var fieldsValuesArray = ['ows_Title','ows_FirstName','ows_Email','ows_Company'];
     SPlus.List.getItems(listUrl, viewName, fieldsValuesArray, function (items) {
          //Get a reference to the HTML table and create the Header row
          var tableId = "listItemsTable";
          var itemsTable = document.getElementById(tableId);
          var headerRow = document.createElement("tr");
          //Loop through the fieldValuesArray
          for(var f = 0; f < fieldsValuesArray.length; f++) {</pre>
               //Add the headers (ows Title, ows FirstName, etc.) to the Header row
               var field = fieldsValuesArray[f];
               var headerCol = document.createElement("th");
               headerCol.innerHTML = field;
               headerRow.appendChild(headerCol);
          }
          //Add the Header row to the table
          itemsTable.appendChild(headerRow);
          //Loop through all the existing items
          for(var i = 0; i < items.length; i++) {</pre>
               //Get a reference to the item and create the Item row
               var item = items[i];
               var itemRow = document.createElement("tr");
               //Loop through all the fields for an item
               for(var f = 0; f < fieldsValuesArray.length; f++) {</pre>
                    //Add the field values to the Item row
                    var field = fieldsValuesArray[f];
                    var fieldName = field;
                    var fieldValue = item[fieldName];
                    var colField = document.createElement("td");
                    colField.innerHTML = fieldValue;
                    itemRow.appendChild(colField);
               //Add every Item row to the table
               itemsTable.appendChild(itemRow);
     }, function (errorResponse) {
      SPlus.Utility.showMessage('ERROR: SPlus.List.getItems',
errorResponse['error#displayValue']);
     }, function (cancelResponse) {
      SPlus.Utility.showMessage('CANCEL: SPlus.List.getItems', cancelResponse);
     });
}
```

In the code above, the *Utility.showMessage* API method is called from the error callback function. For further details, see the <u>Utility.showMessage</u> API method.

For details about *List.getItems* in the API Reference, go to <u>List.getItems</u>.

#### 5. (Optional) Check connection and URL availability

The use of <u>Connection.isConnected</u> and <u>Utility.URL.isAvailable</u> API methods is strongly recommended in some scenarios. The code should be similar to the code snippets included below:

```
SPlus.Connection.isConnected ( function (connected) {
    If not connected { SPlus.Utility.showMessage ('Connection Status','Not Connected')};
});
```

Please notice that you can work without the need of an internet connection. When working in offline mode and having all required resources already downloaded, you may work offline and synchronize your changes later.

```
var url = 'http://spdemo.infragistics.com/demo';

SPlus.Utility.URL.isAvailable(url, function (available) {
    If not available { SPlus.Utility.showMessage ('URL Status, 'URL is not available')
}, function (errorResponse){
SPlus.Utility.showMessage ('Is Url Available Error',errorResponse['error#displayValue']);
}, function (cancelResponse) {
});
```

Take into account that with no available connection the URL will never be available as well.

#### 6. Display your launchpad within SharePlus

- a. Upload the launchpad to SharePoint and configure it as the Application Home.
   For details about this refer to the last step of <u>Creating your First Application Launchpad.</u>
- b. Access the Application Home module in the SideBar.

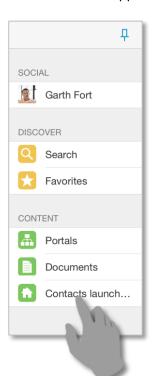

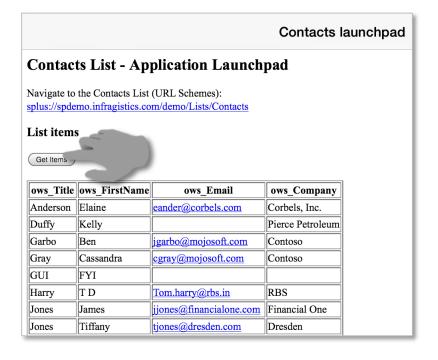

This section is your gateway to important conceptual and task-based information that will help you use the various JavaScript functions and functionalities provided by SharePlusBridge.

# **Summary**

The following table lists some of the available scenarios using JavaScript functions included in the SharePlusBridge file. Additional scenario information is available after the following summary table.

| Scenario                      | Details                                           | API functions               |
|-------------------------------|---------------------------------------------------|-----------------------------|
| <b>Persisting Application</b> | The launchpad settings can be modified, stored in | WebDashboard.Settings.save, |
| <b>Launchpad Settings</b>     | SharePlus, and later loaded when needed to.       | WebDashboard.Settings.load  |
| Changing an Application       | The launchpad can be changed permanently or       | WebDashboard.setSource,     |
| <u>Launchpad</u>              | temporary, according to your needs.               | WebDashboard.navigate       |
| Getting Items from a list,    | You can get the items from a SharePoint list by   | List.getListWithOptions     |
| using a query                 | specifying a detailed query.                      |                             |

# **Persisting Application Launchpad Settings**

#### **Overview**

The WebDashboard.Settings.save and WebDashboard.Settings.load JavaScript API methods allow you to manage dynamic settings within the launchpad. Settings can be stored in SharePlus under a specific key, making them persistent, and later they can be loaded again when the launchpad is reloaded.

#### Code

In the code snippet below, you use the custom JavaScript function saveSettings to:

- Create the settings JSON Object
- Specify the launchpad's key
- Call the WebDashboard.Settings.save API from the bridge to store the settings under a unique key.

```
var stringValue = 'string content';
var numericValue = 15;

function saveSettings() {
    var settings = {};
    settings['stringValue'] = stringValue;
    settings['numericValue'] = numericValue;

    var key = 'LaunchpadOne'; // unique key, identifies launchpad settings to be stored
    SPlus.WebDashboard.Settings.save(settings, key, function () {
     }, function (responseError) {
        SPlus.Utility.showMessage('Save Settings Error', responseError['error#displayValue']);
    });
}
```

The callback functions shown above for WebDashboard.Settings.save are:

- A success callback function, which receives no parameters and may not be implemented as shown above.
- An error callback function, which receives a JavaScript object with the error description.

Custom launchpad settings stored in SharePlus can be loaded later. In the code snippet below, you use the custom JavaScript function **loadSettings** to call the *WebDashboard.Settings.load* API from the bridge. The API function loads previously stored settings identifying them through a unique *key*.

```
function loadSettings() {
   var key = 'LaunchpadOne'; // Key used to identify the launchpad settings to be loaded

SPlus.WebDashboard.Settings.load(key, function (settings) {
    if (settings) {
       stringValue = settings['stringValue'];
       numericValue = settings['numericValue'];
    }
   }, function (responseError) {
      SPlus.Utility.showMessage('Load Settings Error', responseError['error#displayValue']);
   });
}
```

The callback functions shown above for WebDashboard.Settings.load are:

- A success callback function, which receives a *JSON object* with the configuration settings loaded for the launchpad.
- An error callback function, which receives a JavaScript object with the error description.

# **Changing the source of an Application Launchpad**

#### **Overview**

The <u>WebDashboard.setSource</u> and <u>WebDashboard.navigate</u> JavaScript API methods allow you to change your launchpad. Both methods require the same parameters and they are used in the same way, but they allow you to achieve a slightly different result.

#### With WebDashboard.setSource:

Set a new source for your Application Home launchpad that will be persistent even if SharePlus is shut down.

#### With WebDashboard.navigate:

You can jump to another launchpad temporarily. The source change will remain until SharePlus is shut down or you jump to another launchpad.

#### Code

In the code snippet below, you:

- Specify the static URL to download the launchpad.
- Set the *sourceType* property to specify that the source will be an URL.
- Call the WebDashboard.setSource API from the bridge to set the new permanent source of the launchpad.

```
var source = 'http://spdemo/demo/SiteAssets/WebArchives/DemoLaunchpad.webarchive';
var sourceType = 0;
function setDashboardSource() {
    SPlus.WebDashboard.setSource (source, sourceType, function () {
    }, function (responseError) {
        SPlus.Utility.showMessage('Save Settings Error', responseError['error#displayValue']);
    });
}
```

The callback functions shown above are:

- A success callback function, which receives no parameters and may not be implemented.
- An error callback function, which receives a JavaScript object with the error description.

**Note:** The WebDashboard.setSource API function only works for launchpads included in the Application Home.

# Getting items from a list, using a query

#### **Overview**

The <u>List.getItemsWithOptions</u> JavaScript API method allows you to retrieve the items from a SharePoint list, also specifying a custom Object to query the list. The Array of items retrieved is returned to the success callback function. These items are Objects whose properties correspond to the requested fields.

#### Code

Before calling the List.getItemsWithOptions API method, you need to get ready the following parameters:

- URL to the SharePoint site
- Custom JavaScript Object with information to be used to query to the SharePoint list.

You need to use the <u>Query schema of CAML</u> to define queries against the contents of a SharePoint list. The **structure of the** *options* **Object** is the following:

| Property     | Туре     | Description                                         |
|--------------|----------|-----------------------------------------------------|
| viewName     | String   | Name of the SharePoint List view.                   |
| fields       | Array    | Array of field values to be retrieved for each item |
| where        | String   | Where condition used in the query.                  |
| orderBy      | String   | OrderBy condition used in the query.                |
| queryOptions | XML node | XML node with several properties used in the query. |

The code for specifying the url and options Object should be similar to the following code snippet:

```
var listUrl = 'http://spdemo.infragistics.com/demo/Lists/Team%20Discussion';
var options = new Object();
options.viewName = 'All Documents';
options.fields = ['ows_Title', 'ows_Created'];
options.where = '<0r>' +
                    '<Contains>' +
                           '<FieldRef Name="FileLeafRef"/>' +
                           '<Value Type="File">SharePlus</Value>'+
                    '</Contains>' +
                    '<Contains>' +
                           '<FieldRef Name="FileLeafRef"/>' +
                           '<Value Type="File">ReportPlus</Value>'+
                '</0r>';
options.orderBy = '<FieldRef Name="FileSizeDisplay"></FieldRef>';
options.queryOptions = '<QueryOptions>' +
                           '<IncludeMandatoryColumns>TRUE</IncludeMandatoryColumns>' +
                           '<DateInUtc>TRUE</DateInUtc>' +
                       '</QueryOptions>';
```

For further details, see the Lists.GetListItems Method MSDN topic.

Now you are ready to **call the List.getItemsWithOptions API method**, your code should be similar to the following code snippet:

```
SPlus.List.getItemsWithOptions (listUrl, options, function (items) {
    //Loop the items Array
    for (var i=0; i < items.length; i++) {</pre>
       //Getting a JSON object with the requested fields (item)
        var item = items[i];
       //Getting the fields for an item
        var title = item['ows Title#displayValue'];
        var body = item['ows Body#displayValue'];
        var created = item['ows Created#displayValue'];
        // TODO: Display items somewhere in the launchpad
}, function (errorResponse) {
    SPlus.Utility.showMessage('Get Items Error',errorResponse['error#displayValue']);
    //TODO: Implement how to handle errors
}, function (cancelResponse) {
       //TODO: Implement how to handle a user's cancel
});
```

# Appendix 1: Restrictions & Considerations

The following tables summarize the restrictions and considerations for the SharePlus 4.0 release.

# **Restrictions**

| Feature      | Description                                                                                                    |
|--------------|----------------------------------------------------------------------------------------------------|
| Dynamic URLs | When navigating to a dynamic URL (one that includes JavaScript or PHP scripts) you won't be able to return back to your Application Launchpad. |

# **Considerations**

| What is it about?     | Consideration                                                                                                    |
|-----------------------|----------------------------------------------------------------------------------------------------|
| Launchpad source file | The launchpad source file must be any file that can be loaded by iOS' native Web View. These are the available source options: |
|                       | <ul> <li>A downloadable file from a static URL specified in the config.plist file</li> </ul>                                   |
|                       | A file in the Local Files folder                                                                                               |
|                       | A file in the application's resource bundle                                                                                    |
| iPhone startup screen | On iPhone, SharePlus can be configured to start with a module including an                                                     |
|                       | Application Launchpad, but as with any other module, the SideBar will be hidden due                                            |
|                       | to space constraints.                                                                                                    |
| Launchpad source API  | The WebDashboard.setSource API function only works for launchpads included in the                                              |
| function              | Application Home.                                                                                                    |

# Appendix 2: API Reference

The API Reference Guide offers a complete list of all available methods when working with Application Launchpads.

# **API Reference Table**

| Category      | API Property                        | Introduced in version |
|---------------|-------------------------------------|-----------------------|
|               | <u>Search.query</u>                 | 4.1                   |
| Search        | Search.queryWithOptions             | 4.1                   |
|               | Search.getScopes                    | 4.1                   |
|               | Taxonomy.getTermsByLabel            | 4.1                   |
| Taxonomy      | Taxonomy.getTermsByLabelWithOptions | 4.1                   |
|               | Taxonomy.getTermsInWeb              | 4.1                   |
|               | Context.Current.siteTitle           | 4.0                   |
| Context       | Context.Current.siteUrl             | 4.0                   |
| Context       | Context.Current.webTitle            | 4.0                   |
|               | Context.Current.webUrl              | 4.0                   |
| Web           | Web.getWebsAndLists                 | 3.9                   |
|               | <u>List.getItems</u>                | 3.9                   |
| List          | List.getItemsWithOptions            | 3.9                   |
|               | List.Item.download                  | 3.9                   |
| User          | <u>User.getUser</u>                 | 3.9                   |
| Oser          | <u>User.getProfileByName</u>        | 3.9                   |
|               | WebDashboard.Settings.save          | 3.9                   |
|               | WebDashboard.Settings.load          | 3.9                   |
| Web Dashboard | WebDashboard.setSource              | 3.9                   |
|               | WebDashboard.reload                 | 3.9                   |
|               | WebDashboard.navigate               | 3.9                   |
|               | Utility.getLocalizedString          | 3.9                   |
| 1 14:11:4.    | Utility.showMessage                 | 3.9                   |
| Utility       | Utility.URL.open                    | 3.9                   |
|               | Utility.URL.download                | 3.9                   |

|               | <u>Configuration.setRemoteFileSource</u> | 3.9 |
|---------------|------------------------------------------|-----|
| Configuration | Configuration.getFeature                 | 3.9 |
|               | Configuration.getVariables               | 3.9 |
|               | <u>Connection.isOnline</u>               | 3.9 |
| Connection    | <u>Connection.isConnected</u>            | 3.9 |
| Connection    | <u>Connection.setOnLine</u>              | 4.1 |
|               | <u>Connection.setOffLine</u>             | 4.1 |

Search.query API Reference Table

This method is used to search resources within a SharePoint site and can receive an optional text (String) to search for.

## **Syntax**

| Parameter        | Туре     | Description                 |                                                             |                  |          |                        |                                      |  |  |  |
|------------------|----------|-----------------------------|-------------------------------------------------------------|------------------|----------|------------------------|--------------------------------------|--|--|--|
| url              | String   | URL to the SharePoint site. |                                                             |                  |          |                        |                                      |  |  |  |
| ***              |          |                             |                                                             | er used to searc | h +hc    | cito                   |                                      |  |  |  |
| text             | String   |                             | •                                                           |                  |          |                        | L                                    |  |  |  |
| function         | Callback |                             |                                                             | •                | iente    | ea, whic               | h receives the resources array       |  |  |  |
| (resources)      | function | containing a J              |                                                             |                  |          |                        |                                      |  |  |  |
|                  |          |                             | Parameters Type Description                                 |                  |          |                        |                                      |  |  |  |
|                  |          | resources                   | resources Array Retrieved results from the SharePoint site. |                  |          |                        |                                      |  |  |  |
|                  |          |                             |                                                             | Resource Ob      |          |                        |                                      |  |  |  |
|                  |          |                             |                                                             | Property         | Ту       |                        | Description                          |  |  |  |
|                  |          |                             |                                                             | url              | _        | ing                    | URL to the resource                  |  |  |  |
|                  |          |                             |                                                             | title            | Str      | ing                    | Title of the resource                |  |  |  |
|                  |          |                             |                                                             | properties       | Arı      | ray                    | Resource properties                  |  |  |  |
|                  |          |                             |                                                             |                  |          |                        |                                      |  |  |  |
|                  |          | Properties                  |                                                             |                  |          |                        |                                      |  |  |  |
|                  |          | Property                    |                                                             | Type             |          | Description            |                                      |  |  |  |
|                  |          | size                        |                                                             | String           |          | Resource size in bytes |                                      |  |  |  |
|                  |          | path                        |                                                             | String           |          |                        | o the resource                       |  |  |  |
|                  |          | write                       |                                                             | String           |          | Last tir               | me the resource was modified         |  |  |  |
|                  |          | author                      |                                                             | String           |          |                        | source's creator.                    |  |  |  |
|                  |          | isdocumer                   | nt                                                          | String           | String ' |                        | when the resource is a document      |  |  |  |
|                  |          | fileextensi                 | on                                                          | String           |          | File's s               | uffix, e.g., "DOCX"                  |  |  |  |
|                  |          | contentcla                  | SS                                                          | String           |          | Listo o                | r library type                       |  |  |  |
|                  |          | title                       |                                                             | String           |          | Title o                | f the resource                       |  |  |  |
|                  |          |                             |                                                             |                  |          |                        |                                      |  |  |  |
| function         | Callback | Error callback              | function                                                    | to be implemen   | nted,    | which r                | eceives a JavaScript object with the |  |  |  |
| (errorResponse)  | function | error descript              |                                                             | •                | •        |                        |                                      |  |  |  |
| function         | Callback | Cancel callbac              | Cancel callback function to be implemented.                 |                  |          |                        |                                      |  |  |  |
| (cancelResponse) | function | Receives a Jav              | aScript o                                                   | bject with relev | ant i    | nformat                | ion.                                 |  |  |  |

# **Search.queryWithOptions**

This method is used to search resources within a SharePoint site. Receives a number of parameters to refine the search.

## **Syntax**

```
SPlus.Search.queryWithOptions (url, options, function (resources){
    for (var i=0; i < resources.length; i++) {//Loop the resources Array
        var resource = resources [i];//Getting a JSON object with the requested fields
        var title = resource['title']; //Getting one of the fields
        var properties = resource['properties']; //Getting the properties array
        for (var i=0; i < properties.length; i++){
        }
        //TODO: Implement what to do with each resource and its properties
    }
}, function (errorResponse){
        var error = errorResponse['error#displayValue']; //Getting the error
        //TODO: Implement how to handle errors
}, function (cancelResponse){
        //TODO: Implement how to handle a user's cancel
});</pre>
```

| Parameter        | Туре       | Description                                                                         |          |          |                                  |                          |                                                                                                    |  |  |
|------------------|------------|-------------------------------------------------------------------------------------|----------|----------|----------------------------------|--------------------------|----------------------------------------------------------------------------------------------------|--|--|
|                  | - 11       |                                                                                     | Dailat   | a:4 a    |                                  |                          |                                                                                                    |  |  |
| url              | String     | URL to the Sha                                                                      |          |          | l de e e e e e e e e e e e e e e |                          | dia da la constante de la constante de la cons |  |  |
| options          | JavaScript |                                                                                     | -        | ions inc | ludes optior                     | iai intorma              | ation to be used in the query to                                                                                                    |  |  |
|                  | Object     | the SharePoint list.                                                                |          |          |                                  |                          |                                                                                                    |  |  |
|                  |            | Property                                                                            | Тур      |          | Descriptio                       |                          |                                                                                                    |  |  |
|                  |            | text                                                                                | Stri     |          | Specific te                      |                          |                                                                                                    |  |  |
|                  |            | author                                                                              | Stri     |          | The docun                        |                          |                                                                                                    |  |  |
|                  |            | resultType                                                                          | Stri     | ng       | 1                                |                          | e.g.: "Documents", "Items", "All                                                                                                    |  |  |
|                  |            |                                                                                     |          |          |                                  |                          | ruments", "PDF".                                                                                                    |  |  |
|                  |            | modifiedDate                                                                        |          |          |                                  |                          | ce was modified                                                                                                    |  |  |
|                  |            | scope                                                                               | Stri     | ng       |                                  | -                        | o search, e.g.: "People", "All                                                                                                    |  |  |
|                  |            |                                                                                     |          |          | Sites", "Th                      | is Site".                |                                                                                                    |  |  |
| function         | Callback   | Success callbac                                                                     | k functi | on to be | implement                        | ed. which                | receives the resources array                                                                                                    |  |  |
| (resources)      | function   | containing a JS                                                                     |          |          |                                  | .,                       | , , , , , , , , , , , , , , , , , , , ,                                                                                                    |  |  |
| ,                |            | Parameters                                                                          | Type     | Descri   | ntion                            |                          |                                                                                                    |  |  |
|                  |            | resources                                                                           | Array    | _        | •                                | rom the St               | narePoint site.                                                                                                    |  |  |
|                  |            | l coources                                                                          | 7,       |          |                                  | Object structure example |                                                                                                    |  |  |
|                  |            |                                                                                     |          |          | erty                             | Type                     | Description                                                                                                    |  |  |
|                  |            |                                                                                     |          | url      |                                  | String                   | URL to the resource                                                                                                    |  |  |
|                  |            |                                                                                     |          | title    |                                  | String                   | Title of the resource                                                                                                    |  |  |
|                  |            |                                                                                     |          | prop     | erties                           | Array                    | Resource properties                                                                                                    |  |  |
|                  |            |                                                                                     |          |          |                                  | ,                        |                                                                                                    |  |  |
|                  |            | You can find the <b>properties</b> Array specification detailed in                  |          |          |                                  |                          |                                                                                                    |  |  |
|                  |            | Search.query.                                                                       |          |          |                                  |                          |                                                                                                    |  |  |
| function         | Callback   | Error callback f                                                                    | unction  | to be in | nplemented                       | . which red              | ceives a JavaScript object with the                                                                                                    |  |  |
| (errorResponse)  | function   | error description.                                                                  |          |          |                                  |                          |                                                                                                    |  |  |
| function         | Callback   | Cancel callback function to be implemented, which receives a JavaScript object with |          |          |                                  |                          |                                                                                                    |  |  |
| (cancelResponse) | function   | relevant inform                                                                     |          |          | •                                | •                        | • •                                                                                                    |  |  |

<u>Note:</u> When using the Search.queryWithOptions method, you may want to specify the scope. As scopes vary depending on the site, it is highly recommended that you first retrieve all scopes for a site using the Search.getScopes method.

Search.getScopes API Reference Table

This method is used to retrieve the existing scopes for a SharePoint site.

# **Syntax**

```
SPlus.Search.getScopes (url, function (scopes){
    for (var i=0; i < scopes.length; i++) {//Loop the scopes Array
        var scope = scopes [i];//Getting one of the requested scopes
        //TODO: Implement what to do with the scopes
    }
}, function (errorResponse){
    var error = errorResponse['error#displayValue']; //Getting the error
    //TODO: Implement how to handle errors
}, function (cancelResponse){
    //TODO: Implement how to handle a user's cancel
});</pre>
```

| Parameter         | Туре     | Description                                                                              |                                                                                       |                                                             |  |  |  |  |  |
|-------------------|----------|------------------------------------------------------------------------------------------|---------------------------------------------------------------------------------------|-------------------------------------------------------------|--|--|--|--|--|
| url               | String   | URL to the Shar                                                                          | URL to the SharePoint site.                                                           |                                                             |  |  |  |  |  |
| function (scopes) | Callback | Success callback                                                                         | Success callback function to be implemented, which receives an Array with the scopes. |                                                             |  |  |  |  |  |
|                   | function | Parameters                                                                               | Parameters Type Description                                                           |                                                             |  |  |  |  |  |
|                   |          | scopes                                                                                   | scopes Array Retrieved results from the SharePoint site.                              |                                                             |  |  |  |  |  |
|                   |          | Each scope corresponds to one of the site's scopes values are returned with String type. |                                                                                       |                                                             |  |  |  |  |  |
| function          | Callback | Error callback fu                                                                        | ınction to                                                                            | be implemented, which receives a JavaScript object with the |  |  |  |  |  |
| (errorResponse)   | function | error descriptio                                                                         | error description.                                                                    |                                                             |  |  |  |  |  |
| function          | Callback | Cancel callback                                                                          | Cancel callback function to be implemented.                                           |                                                             |  |  |  |  |  |
| (cancelResponse)  | function | Receives a Javas                                                                         | Script obje                                                                           | ct with relevant information.                               |  |  |  |  |  |

# Taxonomy.getTermsByLabel

This method is used to retrieve <u>managed metadata</u> from a SharePoint site. You can get all the existing terms containing a specific text.

## **Syntax**

```
SPlus.Taxonomy.geTermsByLabel (url, label, function (terms){
    for (var i=0; i < terms.length; i++) {//Loop the terms Array
        var term = terms [i];//Getting one of the requested terms
        //TODO: Implement what to do with the terms
    }
}, function (errorResponse){
    var error = errorResponse['error#displayValue']; //Getting the error
    //TODO: Implement how to handle errors
}, function (cancelResponse){
    //TODO: Implement how to handle a user's cancel
});</pre>
```

| Parameter        | Туре     | Description                 |                                                                                      |                                                             |  |  |  |  |
|------------------|----------|-----------------------------|--------------------------------------------------------------------------------------|-------------------------------------------------------------|--|--|--|--|
| url              | String   | URL to the Shar             | ePoint site                                                                          |                                                             |  |  |  |  |
| label            | String   | Text (letters or            | words) to b                                                                          | be searched in the existing terms.                          |  |  |  |  |
| function (terms) | Callback | Success callback            | Success callback function to be implemented, which receives an Array with the terms. |                                                             |  |  |  |  |
|                  | function | Parameters Type Description |                                                                                      |                                                             |  |  |  |  |
|                  |          | terms                       | Array                                                                                | Retrieved results from the SharePoint site.                 |  |  |  |  |
|                  |          |                             |                                                                                      | Each term corresponds to one of the site's terms and all    |  |  |  |  |
|                  |          |                             | values are returned with String type.                                                |                                                             |  |  |  |  |
| function         | Callback | Error callback fu           | unction to l                                                                         | be implemented, which receives a JavaScript object with the |  |  |  |  |
| (errorResponse)  | function | error descriptio            | error description.                                                                   |                                                             |  |  |  |  |
| function         | Callback | Cancel callback             | Cancel callback function to be implemented.                                          |                                                             |  |  |  |  |
| (cancelResponse) | function | Receives a Javas            | Script obje                                                                          | ct with relevant information.                               |  |  |  |  |

# Taxonomy.getTermsByLabelWithOptions

This method is used to retrieve <u>managed metadata</u> from a SharePoint site. You can get all the existing terms that contain a specific text or match it exactly. Also, when the search is unsuccessful you can optionally add the term to the site.

#### Syntax

```
SPlus.Taxonomy.geTermsByLabelWithOptions (url, label, exactMatch, addIfNotFound, function
(terms){
    for (var i=0; i < terms.length; i++) {//Loop the terms Array
        var term = terms [i];//Getting one of the requested terms
        //TODO: Implement what to do with the terms
    }
}, function (errorResponse){
    var error = errorResponse['error#displayValue']; //Getting the error
    //TODO: Implement how to handle errors
}, function (cancelResponse){
    //TODO: Implement how to handle a user's cancel
});</pre>
```

| Parameter                   | Туре              | Description                                                                                               |                                                                                                    |                                          |  |  |  |  |
|-----------------------------|-------------------|----------------------------------------------------------------------------------------------------|----------------------------------------------------------------------------------------------------|------------------------------------------|--|--|--|--|
| url                         | String            | URL to the Shar                                                                                           | rePoint site.                                                                                                    |                                          |  |  |  |  |
| label                       | String            | Text (letters or                                                                                          | words) to b                                                                                                    | e searched in the existing terms.        |  |  |  |  |
| exactMatch                  | Boolean           | When true, the                                                                                            | returned to                                                                                                    | erm must match the label exactly.        |  |  |  |  |
| addIfNotFound               | Boolean           | When true and                                                                                             | the term is                                                                                                    | not found, you add the term to the site. |  |  |  |  |
| function (terms)            | Callback          | Success callback function to be implemented, which receives an Array with the terms.                      |                                                                                                    |                                          |  |  |  |  |
|                             | function          | Parameters                                                                                                | eters Type Description                                                                                                    |                                          |  |  |  |  |
|                             |                   | terms                                                                                                    | Retrieved results from the SharePoint site. Each term corresponds to one of the site's terms and all values are returned with String type. |                                          |  |  |  |  |
| function<br>(errorResponse) | Callback function | Error callback function to be implemented, which receives a JavaScript object with the error description. |                                                                                                    |                                          |  |  |  |  |
| function                    | Callback          | Cancel callback function to be implemented.                                                               |                                                                                                    |                                          |  |  |  |  |
| (cancelResponse)            | function          | Receives a Java                                                                                           | Script objec                                                                                                    | t with relevant information.             |  |  |  |  |

# Taxonomy.getTermsInWeb

This method is used to retrieve managed metadata from a SharePoint site. You can get all the existing terms for a site.

# **Syntax**

```
SPlus.Taxonomy.getTermsInWeb (url, termSetId, storeId, function (terms){
    for (var i=0; i < terms.length; i++) {//Loop the terms Array
        var term = terms [i];//Getting one of the requested terms
        //TODO: Implement what to do with the terms and it's child terms
}
}, function (errorResponse){
    var error = errorResponse['error#displayValue']; //Getting the error
    //TODO: Implement how to handle errors
}, function (cancelResponse){
    //TODO: Implement how to handle a user's cancel
});</pre>
```

| Parameter        | Туре                 | Description                                                                                          | Description                                                                            |                  |            |                       |                                        |  |  |
|------------------|----------------------|----------------------------------------------------------------------------------------------------|----------------------------------------------------------------------------------------|------------------|------------|-----------------------|----------------------------------------|--|--|
| url              | String               | URL to the Sha                                                                                       | URL to the SharePoint site.                                                            |                  |            |                       |                                        |  |  |
| termSetId        | String               | Term Set collec                                                                                      | ction ide                                                                              | ntifier. This va | lue sp     | pecifies a            | a set of Term objects (related terms). |  |  |
| storeId          | String               | Term store ide                                                                                       | ntifier. T                                                                             | his value refer  | ences      | s a datal             | base that contains all the metadata.   |  |  |
| function (terms) | Callback<br>function | Success callback function to be implemented, which receives the terms array containin a JSON Object. |                                                                                        |                  |            |                       |                                        |  |  |
|                  |                      | Parameters Type Description                                                                          |                                                                                        |                  |            |                       |                                        |  |  |
|                  |                      | terms                                                                                                |                                                                                        |                  |            |                       |                                        |  |  |
|                  |                      | Term Object structure                                                                                |                                                                                        |                  |            |                       |                                        |  |  |
|                  |                      |                                                                                                    |                                                                                        | Property         | Ту         | pe                    | Description                            |  |  |
|                  |                      |                                                                                                    |                                                                                        | title            | St         | ring                  | The term's text                        |  |  |
|                  |                      |                                                                                                    |                                                                                        | id               | St         | ring                  | Guid that identifies the term          |  |  |
|                  |                      |                                                                                                    |                                                                                        | childs           | Ar         | ray                   | Array of child term objects            |  |  |
|                  |                      |                                                                                                    |                                                                                        | path             | St         | ring                  | Path to the current Term object        |  |  |
|                  |                      |                                                                                                    |                                                                                        | wssid            | St         | ring                  | The term's Id in the list of           |  |  |
|                  |                      |                                                                                                    |                                                                                        |                  |            |                       | managed terms in use (hidden)          |  |  |
|                  |                      | Child Term                                                                                           | Object :                                                                               | structure        |            |                       |                                        |  |  |
|                  |                      | Property                                                                                             |                                                                                        | Туре             |            | Descri                | ption                                  |  |  |
|                  |                      | Title                                                                                                |                                                                                        | String           | String The |                       | The child term's text                  |  |  |
|                  |                      | id                                                                                                   |                                                                                        | String           |            | Guid t                | hat identifies the term                |  |  |
|                  |                      | path                                                                                                 |                                                                                        | String           |            | Path t                | o the current Term object              |  |  |
|                  |                      | wssid                                                                                                |                                                                                        | String           |            | The te                | erm's Id in the list of managed        |  |  |
|                  |                      |                                                                                                    |                                                                                        |                  |            | terms in use (hidden) |                                        |  |  |
| function         | Callback             | Error callback f                                                                                     | Error callback function to be implemented, which receives a JavaScript object with the |                  |            |                       |                                        |  |  |
| (errorResponse)  | function             | error description                                                                                    | error description.                                                                     |                  |            |                       |                                        |  |  |
| function         | Callback             | Cancel callback                                                                                      | (functio                                                                               | n to be implen   | nente      | d.                    |                                        |  |  |
| (cancelResponse) | function             | Receives a Java                                                                                      | Script o                                                                               | bject with rele  | vant i     | informa <sup>,</sup>  | tion.                                  |  |  |

## Context.Current.siteTitle

This property is used to get the title of the top-level site (portal).

The launchpad must be assigned to a portal or one of its sites. When the launchpad is assigned to the Application Home, an empty value is retrieved.

#### **Syntax**

SPlus.Context.Current.siteTitle;

#### **Parameters**

None

#### Context.Current.siteUrl

This property is used to get the URL of the top-level site (portal).

The launchpad must be assigned to a portal or one of its sites. When the launchpad is assigned to the Application Home, an empty value is retrieved.

#### **Syntax**

SPlus.Context.Current.siteUrl;

#### **Parameters**

None

#### Context.Current.webTitle

This property is used to get the title of the site to which the launchpad is assigned.

When the launchpad is assigned to the Application Home, an empty value is retrieved.

#### **Syntax**

SPlus.Context.Current.webTitle;

#### **Parameters**

None

#### Context.Current.webUrl

This property is used to get the URL of the site to which the launchpad is assigned.

When the launchpad is assigned to the Application Home, an empty value is retrieved.

#### **Syntax**

SPlus.Context.Current.webUrl;

#### **Parameters**

None

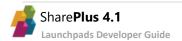

# Web.getWebsAndLists

This method is used to get the sub-webs and lists of a SharePoint site.

## **Syntax**

```
SPlus.Web.getWebSAndLists (url, function (webs, lists){
    for (var i=0; i < webs.length; i++) {//Loop the webs Array
        var web = webs [i];//Getting a JSON object with title and url properties
    var webTitle = web['title'];//Getting one of the properties of web
        //TODO: Implement what to do with each web element
}
for (var j=0; j < lists.length; j++) {//Loop the lists Array
        var list = lists [j];//Getting a JSON object with several properties
        var listTemplate = list['template'];//Getting one of the properties of list
        //TODO: Implement what to do with each list element
}
}, function (errorResponse){
    var error = errorResponse['error#displayValue']; //Getting the error
    //TODO: Implement how to handle errors
}, function (cancelResponse){
    //TODO: Implement how to handle a user's cancel
});</pre>
```

| Parameter                 | Туре                 | Description                                                                                                   | Description                                 |                                                                   |              |                                                                |  |  |  |
|---------------------------|----------------------|----------------------------------------------------------------------------------------------------|---------------------------------------------|-------------------------------------------------------------------|--------------|----------------------------------------------------------------|--|--|--|
| url                       | String               | URL to the Shar                                                                                               | URL to the SharePoint site.                 |                                                                   |              |                                                                |  |  |  |
| function (webs,<br>lists) | Callback<br>function | Success callback function to be implemented, which receives two Arrays (webs, lists) containing JSON Objects. |                                             |                                                                   |              |                                                                |  |  |  |
|                           |                      | Parameters Type Description                                                                                   |                                             |                                                                   |              |                                                                |  |  |  |
|                           |                      | webs                                                                                                    | Array                                       | Sub-webs in                                                       | ncluded in t | he SharePoint site.                                            |  |  |  |
|                           |                      | Web Object structure                                                                                          |                                             |                                                                   |              |                                                                |  |  |  |
|                           |                      |                                                                                                    |                                             | Property                                                          | Туре         | Description                                                    |  |  |  |
|                           |                      |                                                                                                    |                                             | title                                                             | String       | Title of the sub-web.                                          |  |  |  |
|                           |                      |                                                                                                    |                                             | url                                                               | String       | URL to the sub-web                                             |  |  |  |
|                           |                      | lists                                                                                                    | Array                                       | ray Lists included in the SharePoint site.  List Object structure |              |                                                                |  |  |  |
|                           |                      |                                                                                                    |                                             | Property                                                          | Туре         | Description                                                    |  |  |  |
|                           |                      |                                                                                                    |                                             | title                                                             | String       | Title of the sub-web.                                          |  |  |  |
|                           |                      |                                                                                                    |                                             | url                                                               | String       | URL to the sub-web.                                            |  |  |  |
|                           |                      |                                                                                                    |                                             | template                                                          | Number       | numeric value from SharePoint, see <u>SPListTemplateType</u> . |  |  |  |
|                           |                      |                                                                                                    |                                             | icon                                                              | String       | Local image path for the icon.                                 |  |  |  |
|                           |                      |                                                                                                    |                                             |                                                                   |              |                                                                |  |  |  |
| function                  | Callback             | Error callback f                                                                                              | unction to                                  | be implement                                                      | ed, which r  | eceives a JavaScript object with the                           |  |  |  |
| (errorResponse)           | function             | error description                                                                                             | error description.                          |                                                                   |              |                                                                |  |  |  |
| function                  | Callback             |                                                                                                    | Cancel callback function to be implemented. |                                                                   |              |                                                                |  |  |  |
| (cancelResponse)          | function             | Receives a Java                                                                                               | Script obje                                 | ct with releva                                                    | nt informat  | ion.                                                           |  |  |  |

List.getItems API Reference Table

This method is used to get the items in a SharePoint List from a specified URL and list view. Only the field values included in the array passed to the query will be retrieved.

#### **Syntax**

#### **Parameters**

| Parameter        | Туре                 | Description                                                                                                    |                             |                                        |            |                                       |  |  |  |
|------------------|----------------------|----------------------------------------------------------------------------------------------------|-----------------------------|----------------------------------------|------------|---------------------------------------|--|--|--|
| url              | String               | URL to the Shar                                                                                                    | URL to the SharePoint list. |                                        |            |                                       |  |  |  |
| viewName         | String               | Name of the Sh                                                                                                    | arePoint lis                | st view.                               |            |                                       |  |  |  |
| fields           | Array                | Field values to b                                                                                                    | oe retrieve                 | d from each item.                      |            |                                       |  |  |  |
|                  |                      | fields Array st                                                                                                    | ructure ex                  | kample                                 |            |                                       |  |  |  |
|                  |                      | ['ows_Title                                                                                                    | ','ows_Cr                   | reated']                               |            |                                       |  |  |  |
| function (items) | Callback<br>function | Success callback function to be implemented, which receives an Array with the items (JavaScript Objects that represent an item). |                             |                                        |            |                                       |  |  |  |
|                  |                      | Parameters                                                                                                    | Туре                        | Description                            |            |                                       |  |  |  |
|                  |                      | items                                                                                                    | Array                       | Items from the Sh<br>Each property cor |            | st.<br>o one of the requested fields; |  |  |  |
|                  |                      |                                                                                                    |                             | all field values are                   | returned v | vith String type.                     |  |  |  |
|                  |                      |                                                                                                    |                             | Item Object stru                       | cture exa  | mple                                  |  |  |  |
|                  |                      |                                                                                                    |                             | Property                               | Type       | Description                           |  |  |  |
|                  |                      |                                                                                                    |                             | ows_Title                              | String     | The item's title.                     |  |  |  |
|                  |                      |                                                                                                    |                             | ows_Created                            | String     | The item's creation date.             |  |  |  |
| function         | Callback             | Francische de function to be implemented which receives a love Covint abiast with the                                            |                             |                                        |            |                                       |  |  |  |
| (errorResponse)  | function             | Error callback function to be implemented, which receives a JavaScript object with the error description.                        |                             |                                        |            |                                       |  |  |  |
| function         | Callback             | Cancel callback function to be implemented.                                                                                      |                             |                                        |            |                                       |  |  |  |
| (cancelResponse) | function             |                                                                                                    |                             | ct with relevant info                  | rmation.   |                                       |  |  |  |

# Sample

For a sample with this API method, refer to the Integrating the SharePlusBridge to your procedure.

# **List.getItemsWithOptions**

**API Reference** Table

This method is used to get the items in a SharePoint List, including a number of options to be used in the query to the SharePoint list. The options are passed through a custom options object detailed in the Parameters section below.

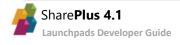

# **Syntax**

```
SPlus.List.getItemsWithOptions (url, options, function (items){
    for (var i=0; i < items.length; i++) {//Loop the items Array
        var item = items [i];//Getting a JSON object with the requested fields
        var title = item['ows_Title#displayValue']; //Getting one of the fields for an item
        //TODO: Implement what to do with each item
    }
}, function (errorResponse){
    var error = errorResponse['error#displayValue']; //Getting the error
    //TODO: Implement how to handle errors
}, function (cancelResponse){
    //TODO: Implement how to handle a user's cancel
});</pre>
```

#### **Parameters**

| Parameter        | Туре                 | Description                                                                                                    |        |                |             |                                                                |                                    |
|------------------|----------------------|----------------------------------------------------------------------------------------------------|--------|----------------|-------------|----------------------------------------------------------------|------------------------------------|
| url              | String               | URL to the SharePoint list.                                                                                                    |        |                |             |                                                                |                                    |
| options          | JavaScript           | The custom Object options includes information to be used in the query to the                                                                                                    |        |                |             |                                                                |                                    |
|                  | Object               | Share Point list. The $\underline{\text{Query schema of CAML}}$ is used to define queries against list data.                                                                                                    |        |                |             |                                                                |                                    |
|                  |                      | Property Type Description                                                                                                    |        |                |             |                                                                |                                    |
|                  |                      | viewName                                                                                                    | Stri   |                | Name of t   | the SharePo                                                    | oint List view.                    |
|                  |                      | fields                                                                                                    | Arra   | эу             | Array of fi | eld values t                                                   | to be retrieved for each item      |
|                  |                      | where                                                                                                    | Stri   | ng             | Where cor   | ndition use                                                    | d in the query.                    |
|                  |                      | orderBy                                                                                                    | Stri   |                |             |                                                                | sed in the query.                  |
|                  |                      | queryOptions                                                                                                    | XM     | L node         | XML node    | with sever                                                     | al properties used in the query.   |
| function (items) | Callback<br>function | Success callback function to be implemented, which receives an Array with the (JavaScript Objects that represent an item).  Parameters Type Description items Array Items from the SharePoint List. Each property correspond to each field specified in the options Object; all field ware returned with String type.  Item Object structure example |        |                |             | st. Each property corresponds options Object; all field values |                                    |
|                  |                      |                                                                                                    |        | <del>  -</del> | _Title      | Type<br>String                                                 | The item's title.                  |
|                  |                      |                                                                                                    |        | ows_           | _Created    | String                                                         | The item's creation date.          |
| function         | Callback             | Error callback fu                                                                                                    | nction | to be im       | plemented   | , which rec                                                    | eives a JavaScript object with the |
| (errorResponse)  | function             | error description.                                                                                                    |        |                |             |                                                                |                                    |
| function         | Callback             | Cancel callback function to be implemented, which receives a JavaScript object with                                                                                                    |        |                |             |                                                                |                                    |
| (cancelResponse) | function             | relevant information.                                                                                                    |        |                |             |                                                                |                                    |

For a sample with this API method, refer to the **Getting items from a list, using a query** bridge scenario.

List.Item.download API Reference Table

This method is used to download a document from SharePoint, returning its file path for local use. Offline support is automatically enabled if the list is synchronized.

# **Syntax**

```
SPlus.List.Item.download (url, function (filePath){
    //TODO: Implement what to do with filePath
}, function (errorResponse){
    var error = errorResponse['error#displayValue']; //Getting the error
    //TODO: Implement how to handle errors
}, function (cancelResponse){
    //TODO: Implement how to handle a user's cancel
});
```

| Parameter                    | Туре                 | Description                                                                                               |                                                                                                    |                                                    |  |  |
|------------------------------|----------------------|----------------------------------------------------------------------------------------------------|----------------------------------------------------------------------------------------------------|----------------------------------------------------|--|--|
| url                          | String               | URL to the Share                                                                                          | URL to the SharePoint list.                                                                         |                                                    |  |  |
| function(filePath)           | Callback<br>function |                                                                                                    | Success callback function to be implemented, which receives a String with the document's file path. |                                                    |  |  |
|                              |                      | Parameters filePath                                                                                       | Type<br>String                                                                                      | Description  File path to the downloaded document. |  |  |
| function<br>(errorResponse)  | Callback<br>function | Error callback function to be implemented, which receives a JavaScript object with the error description. |                                                                                                    |                                                    |  |  |
| function<br>(cancelResponse) | Callback function    | Cancel callback function to be implemented, which receives a JavaScript object with relevant information. |                                                                                                    |                                                    |  |  |

User.getUser Table

This method is used to get the SharePoint user information from a web's URL. The site containing that web needs to be configured in SharePlus and already been accessed within the application at least once.

## Syntax

```
SPlus.User.getUser (url, function (userProfile){
    var username = userProfile['loginName'];//Getting one of the user properties
    //TODO: Get more properties
    //TODO: Implement what to do with the user profile information
}, function (errorResponse){
    var error = errorResponse['error#displayValue']; //Getting the error
    //TODO: Implement how to handle errors
});
```

#### **Parameters**

| Parameter                 | Туре                 | Description                                                                                                    |         |                                                                |  |  |  |
|---------------------------|----------------------|----------------------------------------------------------------------------------------------------|---------|----------------------------------------------------------------|--|--|--|
| url                       | String               | URL to the SharePoint web.                                                                                                    |         |                                                                |  |  |  |
| function<br>(userProfile) | Callback<br>function | Success callback function to be implemented, which receives a JavaScript Object with the current SharePoint user properties. Retrieved properties depend entirely on the current user and may be a subset of the following: |         |                                                                |  |  |  |
|                           |                      | Parameters                                                                                                    | Туре    | Description                                                    |  |  |  |
|                           |                      | ID                                                                                                    | String  | Member ID for the user.                                        |  |  |  |
|                           |                      | Sid                                                                                                    | String  | Unique security ID for the network account of the user.        |  |  |  |
|                           |                      | Name                                                                                                    | String  | Display name of the user.                                      |  |  |  |
|                           |                      | loginName                                                                                                    | String  | User name of the user.                                         |  |  |  |
|                           |                      | Email                                                                                                    | String  | E-mail address of the user.                                    |  |  |  |
|                           |                      | Notes                                                                                                    | String  | Notes for the user.                                            |  |  |  |
|                           |                      | isSiteAdmin                                                                                                    | Boolean | Specifies whether the user is a site collection administrator. |  |  |  |
|                           |                      | isDomainGroup Boolean Indicates whether the user is a domain group                                                                                                    |         |                                                                |  |  |  |
| function                  | Callback             | Error callback function to be implemented, which receives a JavaScript object with the                                                                                                    |         |                                                                |  |  |  |
| (errorResponse)           | function             | error description.                                                                                                    |         |                                                                |  |  |  |

For further details about the user properties, see the SPUser Properties MSDN topic.

# **User.getProfileByName**

Method used to search the user profiles from a web's URL, returning the available information for a specific user profile.

## **Syntax**

```
SPlus. User.getProfileByName (accountName, url, function (userProfileProperties) {
      //Loop the Array of user profile properties
      for (var i=0; i < userProfileProperties.length; i++) {</pre>
             //Getting a JSON object with one of the properties
             var property = userProfileProperties [i];
             //Getting the name of the current property
             var name = property ['name'];
             //Getting the displayValues Array of the current property
             var displayValues = property ['displayValues'];
             //Loop the Array of displayValues of the current property
             for (var j=0; j < displayValues.length; j++) {</pre>
                    //TODO: Handle the Array of displayValues
             //TODO: Implement what to do with each user profile property
}, function (errorResponse){
      var error = errorResponse['error#displayValue']; //Getting the error
      //TODO: Implement how to handle errors
});
```

#### **Parameters**

| Parameter               | Туре     | Description                                                                     |                            |                   |            |                                       |  |
|-------------------------|----------|---------------------------------------------------------------------------------|----------------------------|-------------------|------------|---------------------------------------|--|
| accountName             | String   | User account name to search for.                                                |                            |                   |            |                                       |  |
| url                     | string   | URL to the SharePoint v                                                         | URL to the SharePoint web. |                   |            |                                       |  |
| function                | Callback | Receives an Array with user profile properties (JavaScript Objects that contain |                            |                   |            |                                       |  |
| (userProfileProperties) | function | three properties).                                                              |                            |                   |            |                                       |  |
|                         |          | Parameters                                                                      | Type                       | Description       |            |                                       |  |
|                         |          | userProfileProperties                                                           | Array                      | User profile pro  | perties Sl | harePoint information                 |  |
|                         |          |                                                                                 |                            | for the user acco | ount nam   | ne provided.                          |  |
|                         |          |                                                                                 |                            | User profile Ol   | bject str  | ucture                                |  |
|                         |          |                                                                                 |                            | Property          | Type       | Description                           |  |
|                         |          |                                                                                 |                            | name              | String     | Name of the user profile property.    |  |
|                         |          |                                                                                 |                            | values            | Array      | String Array with all values.         |  |
|                         |          |                                                                                 |                            | displayValues     | Array      | String Array with all display values. |  |
|                         |          |                                                                                 |                            |                   |            |                                       |  |
| function                | Callback | Error callback function to be implemented, which receives a JavaScript object   |                            |                   |            |                                       |  |
| (errorResponse)         | function | with the error description                                                      | on.                        |                   |            |                                       |  |

For further details about user profile properties, see the Plan user profiles article.

<u>Note:</u> When your SharePoint authentication is configured through Active Directory, the user account name parameter <u>sometimes</u> needs to be passed in a claims-encoded format.

# Examples:

| Username                                     | Encoded parameter                               |
|----------------------------------------------|-------------------------------------------------|
| johnSmith (windows-based)                    | i:0#.w mydomain\\johnSmith                      |
| jSmith@acompany.onmicrosoft.com (office 365) | i:0#.f provider jSmith@acompany.onmicrosoft.com |

For further information refer to **SharePoint 2013: Claims Encoding** article.

# WebDashboard.Settings.save

This method is used to save custom settings for the launchpad. The settings can be any JSON object and they persist even if SharePlus is shut down.

## **Syntax**

```
SPlus.WebDashboard.Settings.save (settings, key, function (){
    //TODO: Implementation
}, function (errorResponse){
    var error = errorResponse['error#displayValue']; //Getting the error
    //TODO: Implement how to handle errors
});
```

#### **Parameters**

| Parameter       | Туре              | Description                                                                   |  |
|-----------------|-------------------|-------------------------------------------------------------------------------|--|
| settings        | JSON Object       | Custom launchpad settings to be saved.                                        |  |
| key             | String            | Sets the unique key for custom launchpad settings.                            |  |
| function ()     | Callback function | Success callback function to be implemented.                                  |  |
| function        | Callback function | Error callback function to be implemented, which receives a JavaScript object |  |
| (errorResponse) |                   | with the error description.                                                   |  |

## Sample

For a sample with this API method, refer to the <u>Persisting Application Launchpad Settings</u> bridge scenario.

# WebDashboard.Settings.load

This method is used to load custom settings that were previously saved.

# **Syntax**

```
SPlus.WebDashboard.Settings.load (key, function (settings){
    //TODO: Implement what to do with the settings
}, function (errorResponse){
    var error = errorResponse['error#displayValue']; //Getting the error
    //TODO: Implement how to handle errors
});
```

#### **Parameters**

| Parameter       | Туре              | Description                                                                    |
|-----------------|-------------------|--------------------------------------------------------------------------------|
| key             | String            | Unique key for the custom launchpad settings to be loaded.                     |
| function        | Callback function | Success callback function to be implemented, which receives a JSON Object with |
| (settings)      |                   | the configuration settings loaded for the Application Launchpad.               |
| function        | Callback function | Error callback function to be implemented.                                     |
| (errorResponse) |                   | Receives a JavaScript object with the error description.                       |

# Sample

For a sample with this API method, refer to the **Persisting Application Launchpad Settings** bridge scenario.

# WebDashboard.setSource

This method is used to set a new source for a launchpad in the Application Home. The change is persistent even if SharePlus is shut down and will replace all previously configured launchpads in the Application Home.

## **Syntax**

```
SPlus.WebDashboard.setSource (source, sourceType, function (){
    //TODO: Implementation.
}, function (errorResponse){
    var error = errorResponse['error#displayValue']; //Getting the error
    //TODO: Implement how to handle errors
});
```

#### **Parameters**

| Parameter       | Туре              | Description                                                                   |
|-----------------|-------------------|-------------------------------------------------------------------------------|
| source          | String            | The source of the launchpad.                                                  |
| sourceType      | Number            | The source type of the launchpad to be loaded.                                |
| function ()     | Callback function | Success callback function to be implemented.                                  |
| function        | Callback function | Error callback function to be implemented, which receives a JavaScript object |
| (errorResponse) |                   | with the error description.                                                   |

#### Sample

For a sample with this API method, refer to the **Changing the source of a** bridge scenario.

**Note:** The WebDashboard.setSource API function only works for launchpads included in the Application Home.

This method is used to reload the launchpad. If the source has been changed, the new launchpad is downloaded.

# **Syntax**

SPlus.WebDashboard.reload();

## **Parameters**

None

# WebDashboard.navigate

This method is used to jump to the specified launchpad. The change is temporary and will remain until SharePlus is shut down or you jump to another launchpad.

## **Syntax**

```
SPlus.WebDashboard.navigate (source, sourceType, function (){
    //TODO: Implementation.
}, function (errorResponse){
    var error = errorResponse['error#displayValue']; //Getting the error
    //TODO: Implement how to handle errors
});
```

#### **Parameters**

| Parameter       | Туре              | Description                                                                   |
|-----------------|-------------------|-------------------------------------------------------------------------------|
| source          | String            | The source of the launchpad.                                                  |
| sourceType      | Number            | The source type of the launchpad to be loaded.                                |
| function ()     | Callback function | Success callback function to be implemented.                                  |
| function        | Callback function | Error callback function to be implemented, which receives a JavaScript object |
| (errorResponse) |                   | with the error description.                                                   |

## Sample

For a sample with this API method, refer to the **Changing the source of a** bridge scenario.

# **Utility.getLocalizedString**

This method is used to localize a text string using the SharePlus resource files.

# **Syntax**

```
SPlus.Utility.getlocalizedString (text, function (localizedText){
    //TODO: Implement what to do with localizedText
});
```

| Parameter                   | Туре              | Description                                                                                          |        |                                                       |  |  |
|-----------------------------|-------------------|----------------------------------------------------------------------------------------------------|--------|-------------------------------------------------------|--|--|
| text                        | String            | Text to be localized.                                                                                |        |                                                       |  |  |
| function<br>(localizedText) | Callback function | Success callback function to be implemented, which receives a String with the localized text string. |        |                                                       |  |  |
|                             |                   | Parameters                                                                                           | Туре   | Description                                           |  |  |
|                             |                   | localizedText                                                                                        | String | Text string localized using SharePlus resource files. |  |  |
|                             |                   |                                                                                                    |        |                                                       |  |  |

# **Utility.showMessage**

This method is used to display an alert, which includes a title and descriptive text.

# **Syntax**

SPlus.Utility.showMessage (title, message);

## **Parameters**

| Parameter | Туре   | Description                           |  |
|-----------|--------|---------------------------------------|--|
| title     | String | Title of the alert.                   |  |
| message   | String | Message to be displayed in the alert. |  |

# Sample

For a sample with this API method, refer to the <u>Integrating the SharePlusBridge to your</u> procedure.

Utility.URL.open API Reference Table

This method is used to open an URL as if it was accessed through a link.

# **Syntax**

SPlus.Utility.URL.open (url);

| Parameter | Туре   | Description       |  |
|-----------|--------|-------------------|--|
| url       | String | URL to be opened. |  |

# **Utility.URL.download**

This method is used to download a resource from an URL, returning its file path for local use. The resource is stored locally, making it available when working offline.

## Syntax

```
SPlus.Utility.URL.download (resourceUrl, useCache, function (filePath){
    //TODO: Implement what to do with filePath
}, function (errorResponse){
    var error = errorResponse['error#displayValue']; //Getting the error
    //TODO: Implement how to handle errors
}, function (cancelResponse){
    //TODO: Implement how to handle a user's cancel
});
```

| Parameter                    | Туре                 | Description                                                                                                    |                                                                                                    |             |                                                            |  |
|------------------------------|----------------------|----------------------------------------------------------------------------------------------------|----------------------------------------------------------------------------------------------------|-------------|------------------------------------------------------------|--|
| url                          | String               | URL where                                                                                                    | URL where the resource is located.                                                                                                    |             |                                                            |  |
| useCache                     | Boolean              |                                                                                                    | Determines whether to search locally for the resource before downloading it or not. Using this parameter is very useful when you work offline. |             |                                                            |  |
|                              |                      | Option                                                                                                    | Res                                                                                                    | ult         |                                                            |  |
|                              |                      | YES                                                                                                    | Sea                                                                                                    | rches the I | ocal storage for the resource, only downloading if needed. |  |
|                              |                      | NO                                                                                                    | NO The resource is downloaded.                                                                                                    |             |                                                            |  |
| function<br>(filePath)       | Callback<br>function | Success <i>callback function</i> to be implemented, which receives a String with the file path of the resource.  |                                                                                                    |             |                                                            |  |
|                              |                      | Paramete                                                                                                    | ers                                                                                                    | Туре        | Description                                                |  |
|                              |                      | filePath String File path to the downloaded resource.                                                            |                                                                                                    |             |                                                            |  |
| function<br>(errorResponse)  | Callback<br>function | Error callback function to be implemented, which receives a JavaScript object with the error description.        |                                                                                                    |             |                                                            |  |
| function<br>(cancelResponse) | Callback function    | Cancel <i>callback function</i> to be implemented, which receives a JavaScript object with relevant information. |                                                                                                    |             |                                                            |  |

# **Utility.URL.isAvailable**

This method is used to determine if an URL is available or not. If there is no available connection, the URL will never be available as well.

## **Syntax**

```
SPlus.Utility.URL.isAvailable (url, function (available){
    //TODO: Implement what to do when the URL is available or not
}, function (errorResponse){
    var error = errorResponse['error#displayValue']; //Getting the error
    //TODO: Implement how to handle errors
}, function (cancelResponse){
    //TODO: Implement how to handle a user's cancel
});
```

#### **Parameters**

| Parameter                   | Туре                 | Description                                                                                               |                                                                                                    |  |  |
|-----------------------------|----------------------|----------------------------------------------------------------------------------------------------|----------------------------------------------------------------------------------------------------|--|--|
| url                         | String               | URL to be checl                                                                                           | URL to be checked for availability.                                                                                            |  |  |
| function<br>(available)     | Callback<br>function |                                                                                                    | Success callback function to be implemented, which receives a Boolean value (True or False) depending on the URL availability. |  |  |
|                             |                      | Parameters Type Description                                                                               |                                                                                                    |  |  |
|                             |                      | available Boolean Notifies whether the URL is available or not.                                           |                                                                                                    |  |  |
| function<br>(errorResponse) | Callback<br>function | Error callback function to be implemented, which receives a JavaScript object with the error description. |                                                                                                    |  |  |
| function                    | Callback             | Cancel callback function to be implemented, which receives a JavaScript object                            |                                                                                                    |  |  |
| (cancelResponse)            | function             | with relevant ir                                                                                          | formation.                                                                                                    |  |  |

## Sample

For a sample with this API method, refer to the Integrating the SharePlusBridge to your procedure.

# Configuration.setRemoteFileSource

This method is used to set a new source for the Configuration File, but does not trigger a Configuration File reload.

# **Syntax**

```
SPlus.Configuration.setRemoteFileSource (configSource, function (){
    //TODO: Implementation.
}, function (errorResponse){
    var error = errorResponse['error#displayValue']; //Getting the error
    //TODO: Implement how to handle errors
});
```

#### **Parameters**

| Parameter       | Туре              | Description                                                                   |  |
|-----------------|-------------------|-------------------------------------------------------------------------------|--|
| configSource    | String            | URL to the remote Configuration File location                                 |  |
| function ()     | Callback function | Success callback function to be implemented.                                  |  |
| function        | Callback function | Error callback function to be implemented, which receives a JavaScript object |  |
| (errorResponse) |                   | with the error description.                                                   |  |

<u>Note:</u> To enforce security, this API function can be disabled by configuration.

In the Configuration File, the AllowConfigurationUpdate setting (URLSchemes feature) must be set to false. For details about this setting refer to *Configuring Security > Configuration Injection > SharePlus link* in **SharePlus Administrator Guide.** 

# **Configuration.reload**

This method is used to force a Configuration File update.

# **Syntax**

SPlus.Configuration.reload ();

## **Parameters**

None

# **Configuration.getFeature**

This method is used to get the configuration settings of a feature in the Configuration File (config.plist).

# **Syntax**

```
SPlus.Configuration.getFeature (featureKey, function (featureConfig){
    var enabled = featureConfig['Enabled'];
    var settings = featureConfig['Settings'];
    var _title = settings ['Title']
    //TODO: Get all settings
    //TODO: Implement what to do with the configuration settings
}, function (errorResponse){
    var error = errorResponse['error#displayValue']; //Getting the error
    //TODO: Implement how to handle errors
});
```

| Parameter                   | Туре              | Description                                                                                                    |         |                                                  |  |
|-----------------------------|-------------------|----------------------------------------------------------------------------------------------------|---------|--------------------------------------------------|--|
| featureKey                  | String            | The feature's                                                                                                    | s Key   |                                                  |  |
| function<br>(featureConfig) | Callback function | Success callback function to be implemented, which receives a JavaScript Object with the complete configuration settings for the specified feature.  feature structure example |         |                                                  |  |
|                             |                   | Property Type Description                                                                                                    |         |                                                  |  |
|                             |                   | enabled                                                                                                    | Boolean | Depends on whether the feature is enabled or not |  |
|                             |                   | settings                                                                                                    |         |                                                  |  |
| function<br>(errorResponse) | Callback function | Error callback function to be implemented. Receives a JavaScript Object with the error description.                                                                            |         |                                                  |  |

# **Configuration.getVariables**

This method is used to get the variables specified in the Configuration File (config.plist).

# **Syntax**

```
SPlus.Configuration.getVariables (function (variables){
    var myCustomVariable = variables['customVariable']; //Getting one of variables
    //TODO: Implement what to do with each variable
});
```

| Parameter   | Туре              | Description                                                                     |
|-------------|-------------------|---------------------------------------------------------------------------------|
| function    | Callback function | Success callback function to be implemented, which receives a JavaScript Object |
| (variables) |                   | with the variables specified in the Configuration File (config.plist).          |

Connection.isOnline API Reference Table

This method is used to determine the connection mode and is closely related to the **go online/offline** button.

# **Syntax**

```
SPlus.Connection.isOnline (function (online){
    //TODO: Implement what to do when SharePlus is online or not
});
```

| Parameter            | Туре              | Description                                                                                                    |         |                                              |
|----------------------|-------------------|----------------------------------------------------------------------------------------------------|---------|----------------------------------------------|
| function<br>(online) | Callback function | Success callback function to be implemented, which receives a Boolean value (Treor False) depending on the connection mode.  Parameters Type Description |         |                                              |
|                      |                   |                                                                                                    |         |                                              |
|                      |                   | online                                                                                                    | Boolean | Notifies whether SharePlus is online or not. |
|                      |                   |                                                                                                    |         |                                              |

# **Connection.isConnected**

This method is used to determine if there is an internet connection available or not, depends entirely on the device.

# **Syntax**

```
SPlus.Connection.isConnected (function (connected){
    //TODO: Implement what to do when there is an available connection or not
});
```

#### **Parameters**

| Parameter               | Туре              | Description                                                                                                    |         |                                                             |  |
|-------------------------|-------------------|----------------------------------------------------------------------------------------------------|---------|-------------------------------------------------------------|--|
| function<br>(connected) | Callback function | Success callback function to be implemented.  Receives a Boolean value (True or False) depending on the connection avail |         |                                                             |  |
|                         |                   | Parameters                                                                                                    | Туре    | Description                                                 |  |
|                         |                   | connected                                                                                                    | Boolean | Notifies whether SharePlus has a working connection or not. |  |
|                         |                   |                                                                                                    |         |                                                             |  |

## Sample

For a sample with this API method, refer to the **Integrating the SharePlusBridge to your** procedure.

This method is used to switch SharePlus to the Online mode.

# **Syntax**

SPlus.Connection.setOnLine ();

## **Parameters**

None

# **Connection.setOffLine**

This method is used to switch SharePlus to the Offline mode.

# **Syntax**

SPlus.Connection.setOffLine ();

## **Parameters**

None

# Appendix 3: SharePlus Links Reference

| CATEGORY                   | ACTIONS (?)                                                                              | PARAMETERS (&)                                                                                                    | SAMPLES                                                                                                    |
|----------------------------|------------------------------------------------------------------------------------------|----------------------------------------------------------------------------------------------------|----------------------------------------------------------------------------------------------------|
| SharePoint<br>Navigation   | view – Navigate to<br>SharePoint (sites,<br>lists, libraries,<br>documents, or<br>items) | OPTIONAL - mode – InWeb, InSafari, Native (default) - <li>st/library parameter&gt; - Add list/libraries parameters to make navigation more specific - filter for ReportPlus (must be existing filter within ReportPlus)</li> | SITES  splus:// <portal>/site?action=view&amp;mode=InSafari  splus://dynamicWebServer/page.aspx?color=red&amp;action=view&amp;mode=InSafari  LISTS AND LIBRARIES  splus://<portal>/site/calendar?action=view  splus://<portal>/site/calendar?action=view&amp;viewName=All%20Events  ITEMS  splus://<portal>/site/Tasks/ID=4  splus://<portal>/site/list/item.docx?action=view  DOCUMENTS  splus://<portal>/site/multimedia/Far%20Away.mp3  splus://oportal/site/library/document.docx?action=view&amp;mode=InSafari  REPORTPLUS DASHBOARD  splus://portal/site/library/reportPlusDashboard.rplus?&amp;action=view</portal></portal></portal></portal></portal></portal> |
|                            | viewdocument – Open a SharePoint document                                                | OPTIONAL - mode – InWeb, InSafari, Native (default)                                                                                                    | splus://sportal/site/library/reportPlusDashboard.rplus?country=USA&action=view splus:// <portal>/site/multimedia/Away.mp3?action=viewdocument</portal>                                                                                                    |
| SharePoint<br>Search       | search – Search for<br>a document on a<br>specific site<br>query – Custom                | - OPTIONAL                                                                                                    | splus:// <portal>/site?action=search  splus://<portal>/site/multimedia?action=query&amp;filter=ows_Title:contains(Text)&amp;</portal></portal>                                                                                                    |
| Jearch                     | search on a SharePoint List                                                              | - filters (SEE TABLE 1 for filter formatting)                                                                                                    | filtertitle= Text%20Filter&includesubfolders=true                                                                                                    |
| Chara Patrat               | additem – Add new item to SharePoint                                                     | -                                                                                                    | plus:// <portal>/site/multimedia/Away.mp3?action=additem&amp;contenttype=audic</portal>                                                                                                    |
| SharePoint<br>Edition      | edititem – Edit<br>existing item in<br>SharePoint                                        | OPTIONAL - filters (SEE TABLE 2 for operators)                                                                                                    | splus:// <portal>/site/multimedia/Away.mp3?action=edititem<br/>splus://<portal>/site/multimedia/Home.mp3?action=additem&amp;contenttype=aud<br/>o&amp;ows_comments=Added<br/>&amp;with&amp;20URL&amp;20schemes&amp;ows_title=New%20title</portal></portal>                                                                                                    |
|                            | localfiles - Go to<br>Local Files                                                        | -                                                                                                    | splus://?action=localfiles splus://?action=localfiles&folder=logs                                                                                                    |
| SharePlus actions          | favorites - Go to<br>Favorites                                                           | -                                                                                                    | splus://?action=favorites                                                                                                    |
| actions                    | help - Go to Help  settings -Go to  Settings                                             | OPTIONAL - folder – go to a specific folder                                                                                                    | splus://?action=help splus://?action=settings                                                                                                    |
| CharaPhar                  | configurationURL –<br>remote config<br>update                                            | MANDATORY  - URL – link to new config File OPTIONAL  - user-agent  - timeout                                                                                                    | splus://?action=configurationURL&url=<br>https%3A%2F%2Fportal%2FConfigurationFiles%2FCustomConfiguration.plist                                                                                                    |
| SharePlus<br>configuration | webdashboard – modifying source of an application Launchpad in the application home      | MANDATORY - source – URL to dashboard resource or local path to existing web resource.  OPTIONAL - title                                                                                                    | splus://?action=webdashboard&source= http%3A%2F%2Fportal%2Fsite%2FSiteAssets%2FCustomLaunchpad.webarchive &title=MyLaunchpad                                                                                                    |

# **Table 1: Query Operators**

| Operators      | Description                                           |
|----------------|-------------------------------------------------------|
| equals         | The field value must be exactly the same              |
| notequals      | The field value must be different                     |
| greater        | The field value must be greater                       |
| greaterorequal | The field value must be greater or equal              |
| lower          | The field value must be lower                         |
| lowerorequal   | The field value must be lower or equal                |
| isnull         | The field value must not be specified ( isnull() )    |
| isnotnull      | The field value must not be specified ( isnotnull() ) |
| beginswith     | The field value must start with the value specified   |
| contains       | The field value must contain the value specified      |

# **Table 2: Editing Formatting**

| Field type                                                        | Format                                                             | Examples                                                                                                    |
|-------------------------------------------------------------------|--------------------------------------------------------------------|----------------------------------------------------------------------------------------------------|
| Single/Multiple lines of text,<br>Numbers, Currency,<br>Hyperlink | These values need no format.                                       | Text: ows_TextField=Text%20Value Number: ows_NumberField=15                                                                                                    |
| Choice                                                            | Values must be separated by ";#" characters (%3B%23 when escaped). | Single: ows_ChoiceField=%3B%23Value1%3B%23 (Non-escaped: ows_ChoiceField=;#Value1;#)  Multi: ows_ChoiceField=%3B%23Value1%3B%23Value 2%3B%23 (Non-esc: ows_ChoiceField;#Value1;#Value2;#) |
| Lookup,<br>Person or Group                                        | ItemID;#Name                                                       | ows_LookupField=103%3B%23Test (Non-escaped: ows_LookupField =103;#Test)                                                                                                    |
| Date and Time                                                     | yyyy-MM-dd'T'HH:mm:ss'Z'                                           | ows_DateField=2012-12-27T16%3A15%3A31Z<br>(Non-esc: ows_DateField =2012-12-<br>27T16:15:31Z)                                                                                              |
| Yes/No                                                            | TRUE or FALSE                                                      | ows_YesNoField=TRUE                                                                                                    |

# Appendix 4: Document Changelog

| Version | Section                                   | Description                                                                                                    |  |  |
|---------|-------------------------------------------|----------------------------------------------------------------------------------------------------|--|--|
| 202     | Using SharePlus Links                     | SharePlus Link Types moved from Appendix 3 to this section.                                                                                                    |  |  |
| 3.0.2   | Appendix 3                                | New Quick Reference table added with existing actions and parameters.                                                                                                   |  |  |
| 3.0.1   | Getting Started with the API              | Added clarifications for the SharePlus bridge and the SPlus prefix                                                                                                    |  |  |
| 3.0     | Appendix 3                                | New appendix added to include SharePlus reference information                                                                                                    |  |  |
| 3.0     | Using SharePlus Links                     | New section added to include instructions on how to use SharePlus links                                                                                                 |  |  |
| 2.0.1   | Getting Started                           | Minor fix in the Note about creating launchpads with more than HTML code.                                                                                               |  |  |
| 2.0     | API Reference                             | Added new API methods under the Search, Taxonomy and Connection categories.                                                                                             |  |  |
|         | -                                         | Guide renamed to Launchpads Developer Guide.                                                                                                    |  |  |
|         | Launchpads Deployment  1.2                | The Home Configuration section was relocated and renamed to Launchpads Deployment.  The Site Home configuration scenario was updated and now allows multiple            |  |  |
| 1.2     |                                           | values in the Home column of the Site Configuration List.  The Default Homes configuration scenario has minor fixes and was renamed to Default Home – Portal and sites. |  |  |
|         | Getting Started,<br>Launchpads Deployment | Sections were updated to include launchpads packaging and deployment using ZIP files. Webarchive format is deprecated.                                                  |  |  |
|         | API Reference                             | Added new context properties (.Context).                                                                                                    |  |  |
|         | Introducing the Web SDK                   | Screenshot update in Custom Home Screen.                                                                                                    |  |  |
| 4.4     | Getting Started                           | Screenshots update in Creating your First Launchpad.                                                                                                    |  |  |
| 1.1     | API Reference                             | Added a Note about the Configuration.setRemoteFileSource API method.                                                                                                    |  |  |
|         | Extending the API                         | Section removed (not suitable for this guide).                                                                                                    |  |  |